# EPOS

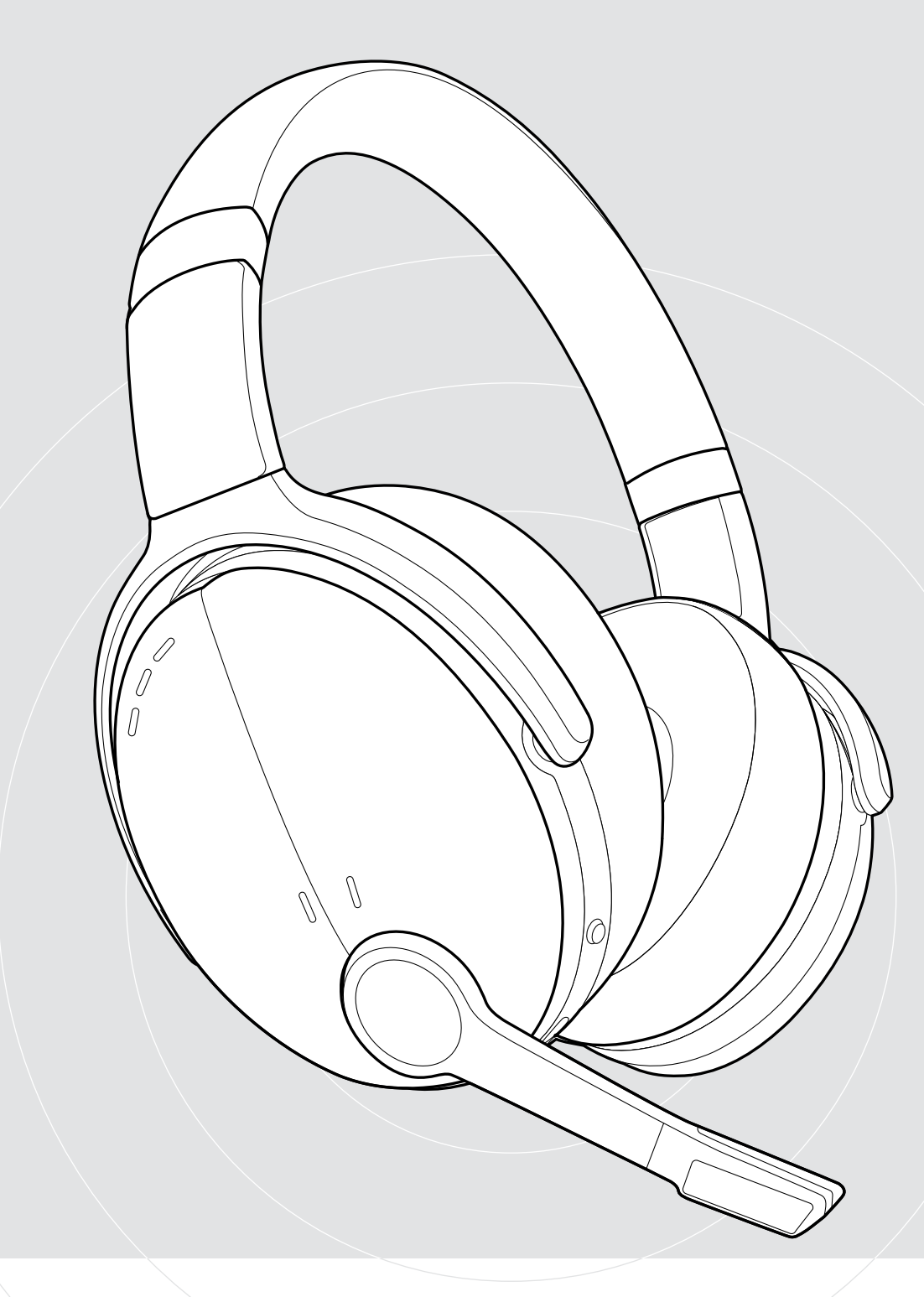

## ADAPT 560 II | ADAPT 561 III

ANC teknolojisiyle donatılmış kulak üstü Bluetooth® kulaklık

### Kullanım Kılavuzu

### İçindekiler

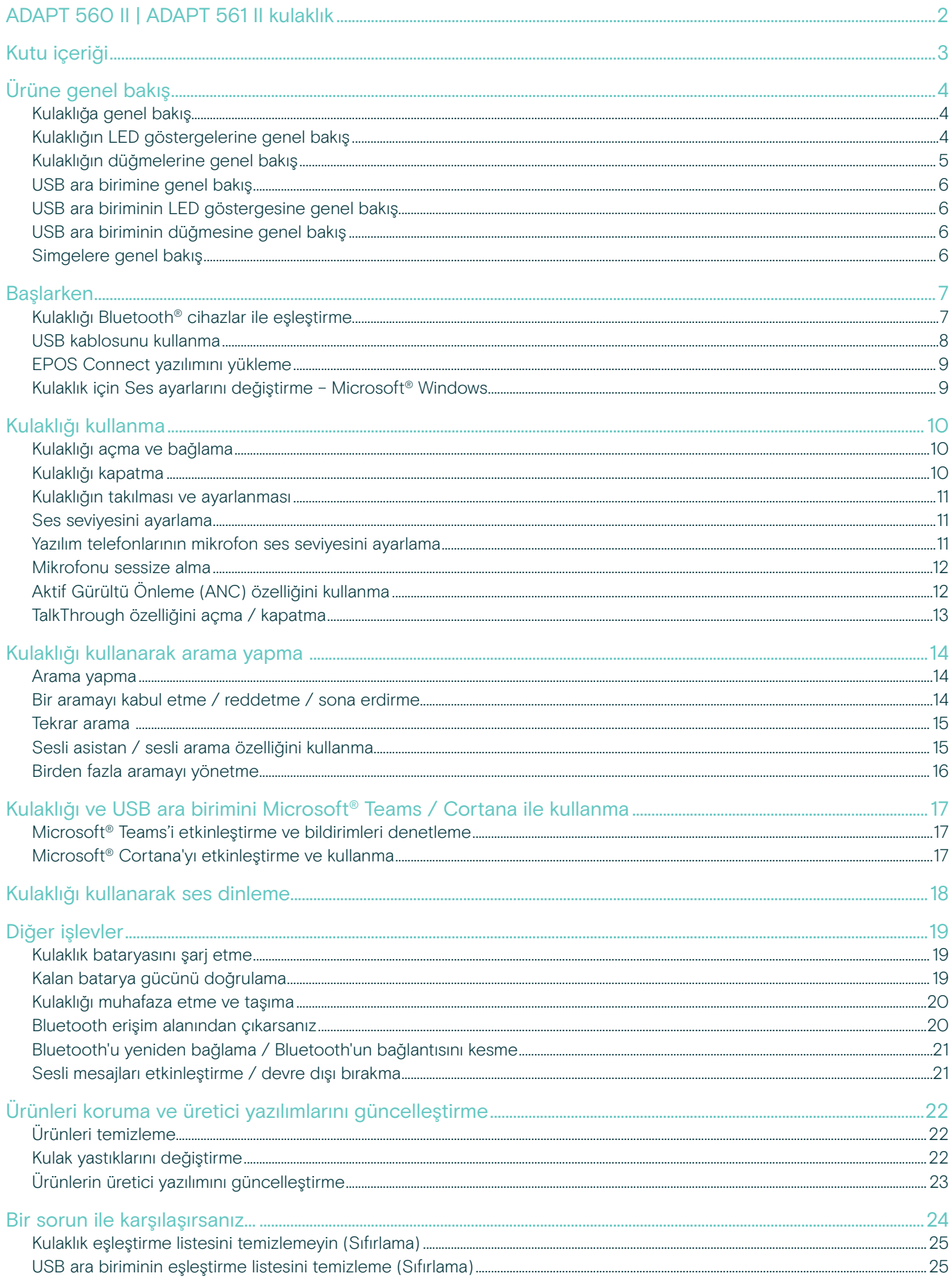

### <span id="page-2-0"></span>ADAPT 560 II | ADAPT 561 II kulaklık

Açık ofis ortamlarında ve yolculuk sırasında verimli bir şekilde çalışabilmenizi sağlayan bu kulaklık ile gürültüyü kesin ve sesinizi hissettirin. Zarif mikrofon kolu, sesinizi üstün netlikte ve son derece anlaşılır şekilde aktarır; ANC özelliği ise gürültülü ortamlarda görüşmenize odaklanabilmenizi sağlar.

Kulaklığın birden çok Bluetooth® cihaza bağlanabilmesi sayesinde, arama yapmak ve işinize odaklanmak için tercih ettiğiniz iki cihaz arasında kolayca geçiş yapabilirsiniz. Kulak üstü tasarımı ile başınıza yumuşak bir şekilde oturarak gün boyu rahat bir kullanım sunan taşınabilir, kullanışlı, şık ve profesyonel bir çözüm.

UC için optimize edilmiş, Microsoft Teams onaylı ADAPT 500 II serisi, tüm profesyonel gereklilikleri başarıyla karşılar ve çalışma gününüz boyunca birinci sınıf stereo müzik deneyimi sunar. Çalışma şeklinize uyum sağlayarak daha verimli çalışabilmenizi sağlayan kulaklık, 46 saate kadar batarya süresi sayesinde sizi yarı yolda bırakmaz.

#### Temel faydalar ve özellikler

Aramalarınız için daha net bir ses kalitesi Zarif ve katlanabilir mikrofon kolu ve iki gelişmiş mikrofon, ofis ortamlarında ve yolculuk sırasında yaptığınız aramalarda sesinizi optimum şekilde iletilmesini sağlar.

ANC ile her ortamda işinize odaklanın ANC özelliğine sahip dört mikrofon ve ses yalıtımı sağlayan yumuşak kulak yastıkları, arka plandaki gürültüleri azaltarak işinize konsantre olabilmenizi sağlar.

UC onaylı çözümler ile cam gibi net aramalar Microsoft Teams onaylı ve UC için optimize edilmiş

#### Dilediğiniz şekilde çalışın

Zarif bir mikrofon kolu, üstün müzik kalitesi, gürültü önleme teknolojisi ve uzun batarya süresi ile rutininize uyum sağlayan taşınabilir bir tasarım

#### Konforlu ve kullanışlı

Başınıza yumuşak bir şekilde oturan kulak üstü tasarım, gün boyu konforlu bir kullanım sunar. Hem hoparlörleri hem de taç bandı katlanabilen tasarım, kullanışlı taşıma çantasına kolayca yerleştirilebilir

§ Güvenlik talimatları için, Güvenlik Kılavuzu'na başvurun.

Teknik özellikler için eposaudio.com adresinde yer alan bilgi formuna başvurun.

Aksesuar listesi eposaudio.com adresindeki ürün sayfasında bulunabilir.

#### Ticari markalar

Bluetooth® marka ismi ve logoları, Bluetooth SIG Inc.'e ait tescilli ticari markalardır ve bu markaların DSEA A/S tarafından kullanımı lisans altındadır. USB Type-C® ve USB-C®, USB Implementers Forum'unun ticari markalarıdır.

Qualcomm aptX, Qualcomm Technologies International Ltd.'in bir ürünüdür. Qualcomm, ABD ve diğer ülkelerde tescilli olan ve Qualcomm Incorporated'ın izniyle kullanılan bir ticari markadır. aptX, ABD ve diğer ülkelerde tescilli olan ve Qualcomm Technologies International Ltd.'in izniyle kullanılan bir ticari markadır. Diğer tüm ticari markalar, ilgili sahiplerinin mülkiyetindedir.

### <span id="page-3-0"></span>Kutu içeriği

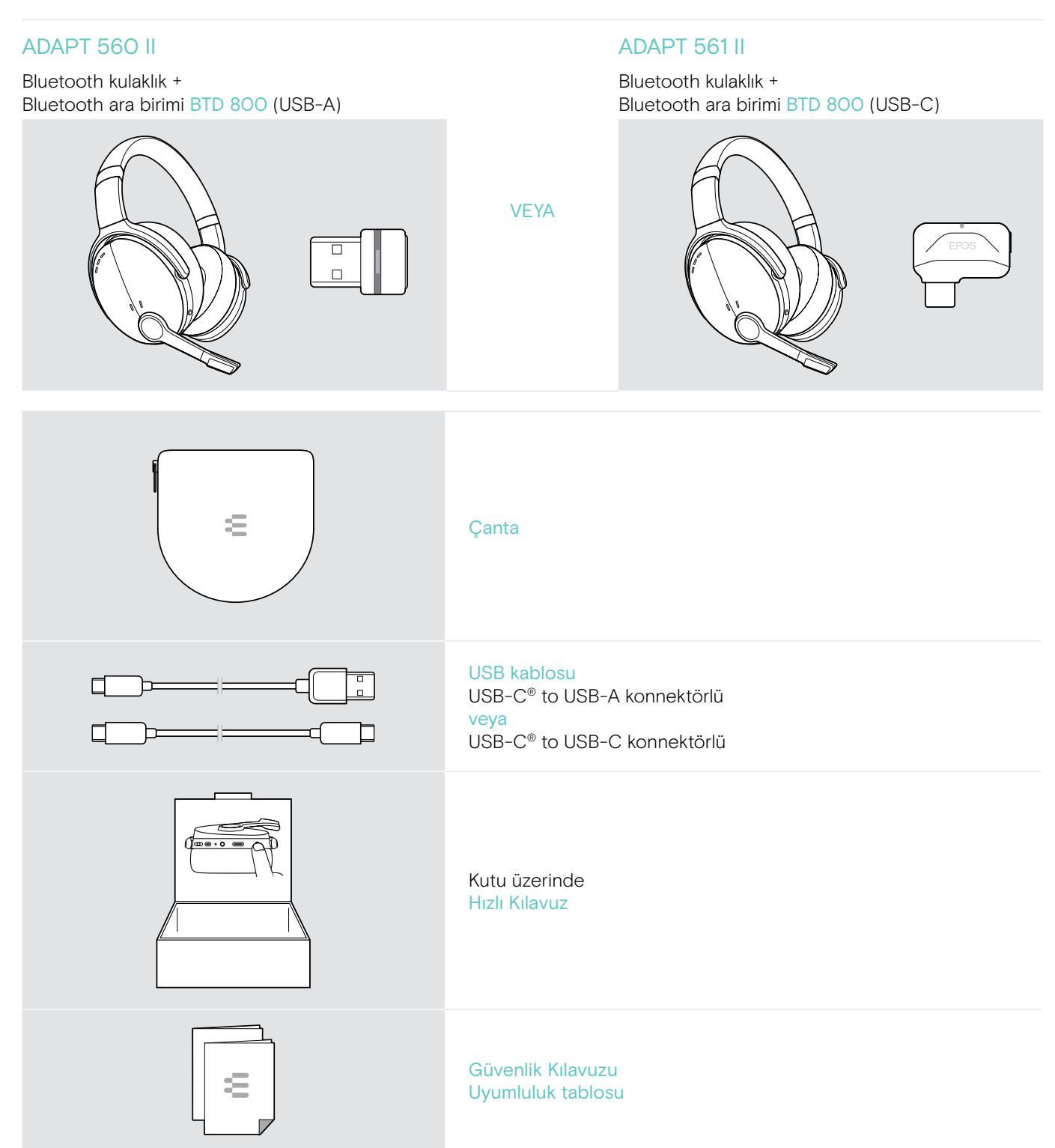

### <span id="page-4-0"></span>Ürüne genel bakış

#### Kulaklığa genel bakış

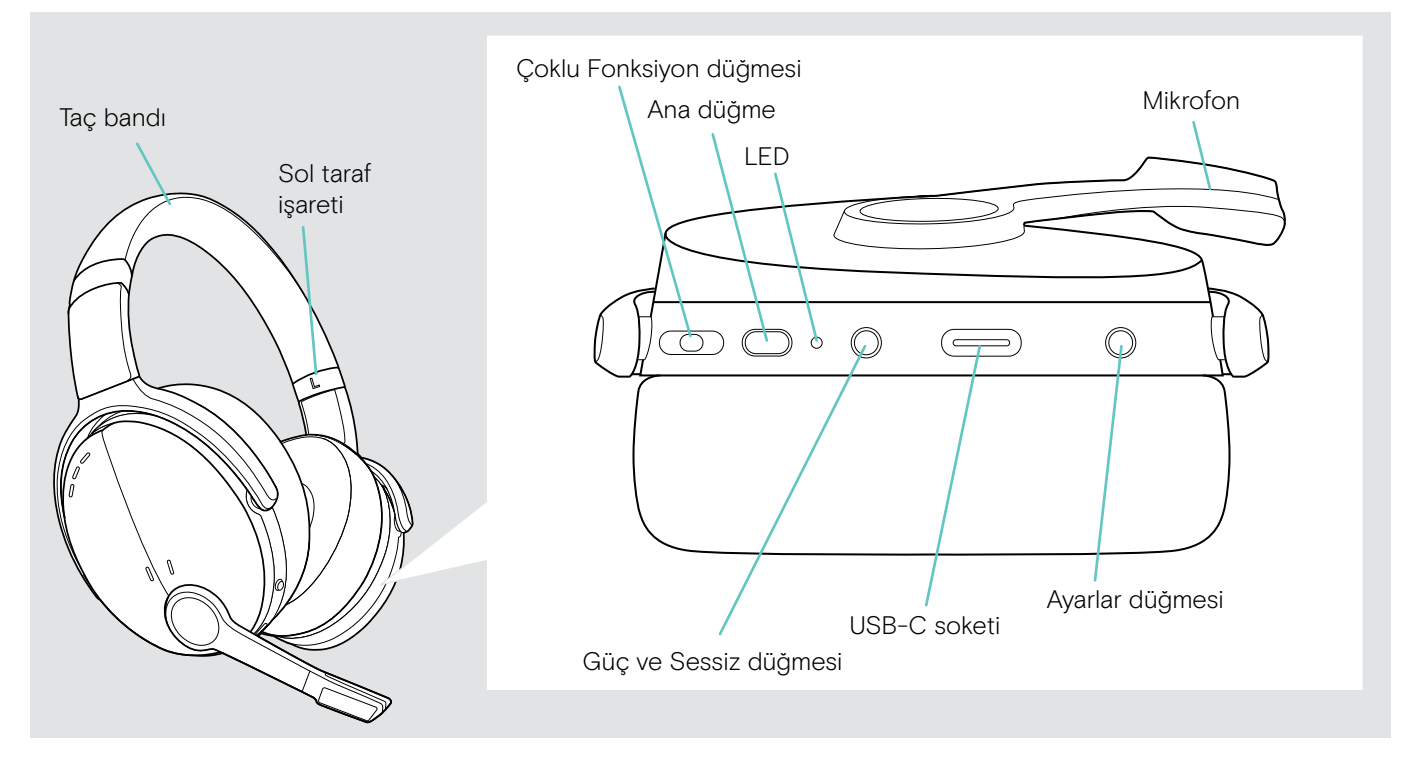

#### Kulaklığın LED göstergelerine genel bakış

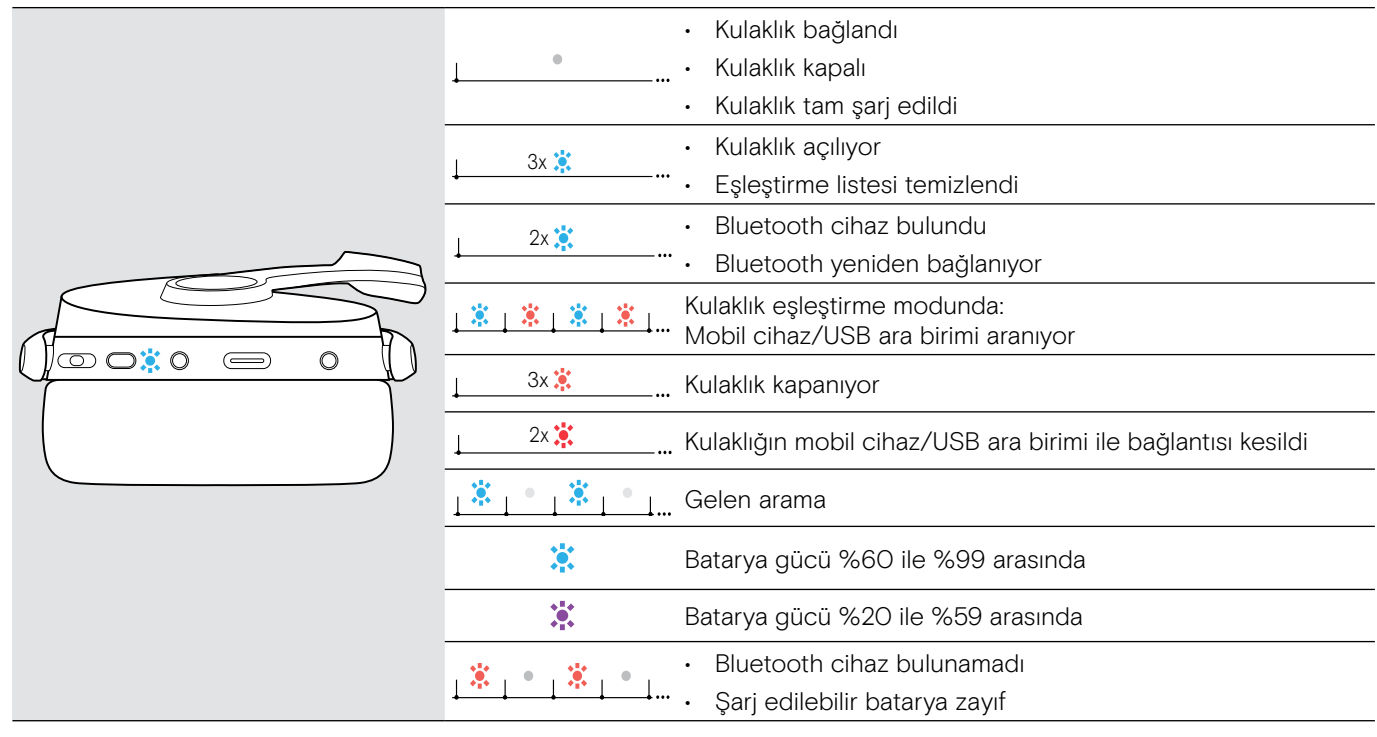

\*Kulaklık başarıyla bağlandığında LED söner.

### <span id="page-5-0"></span>Kulaklığın düğmelerine genel bakış

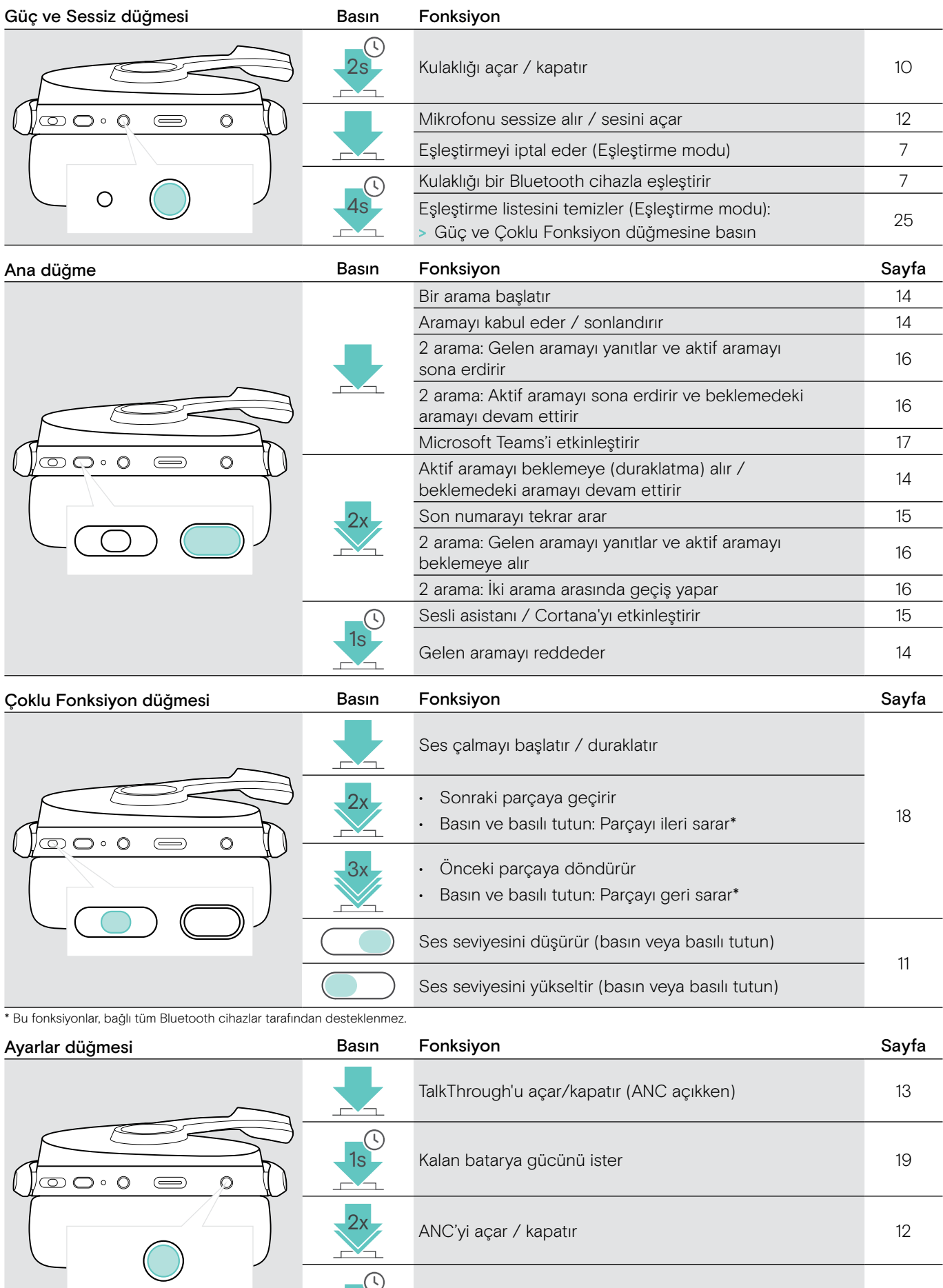

4s Sesli bildirimleri etkinleştirir / devre dışı bırakır [21](#page-21-1)

上

#### <span id="page-6-0"></span>USB ara birimine genel bakış

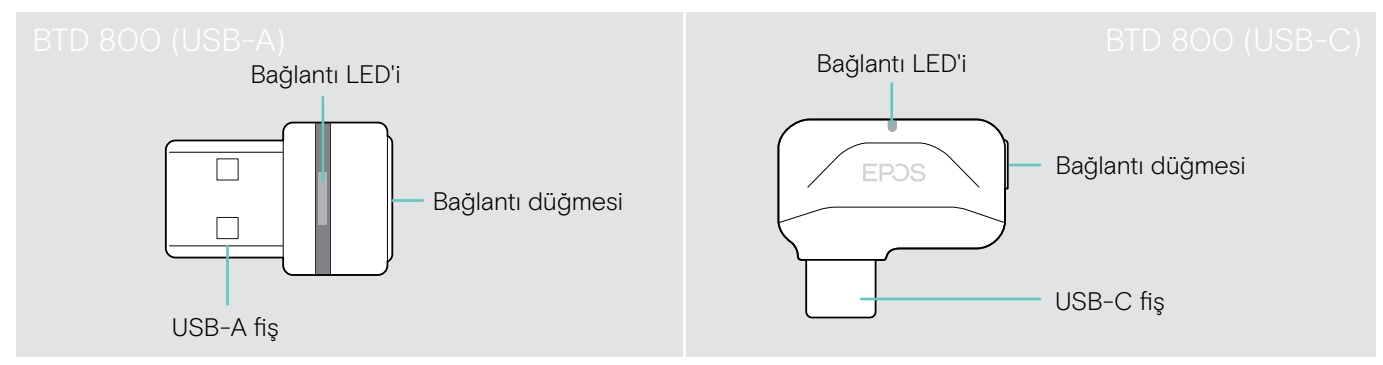

#### USB ara biriminin LED göstergesine genel bakış

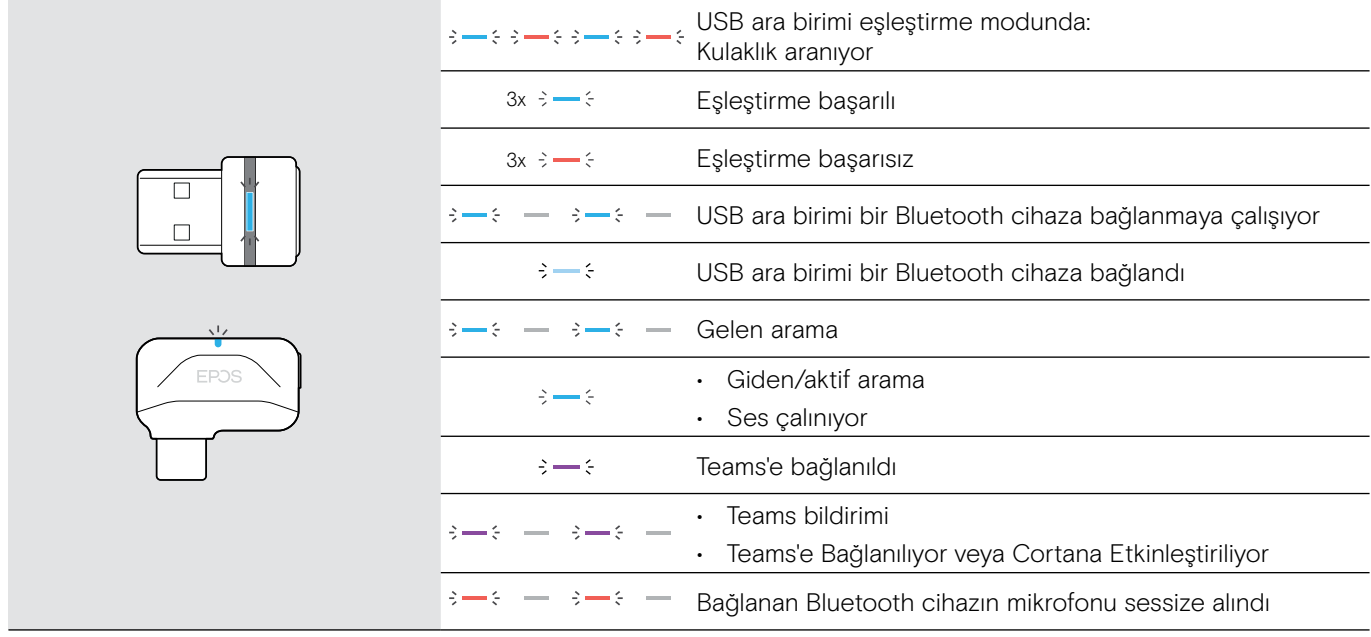

#### USB ara biriminin düğmesine genel bakış

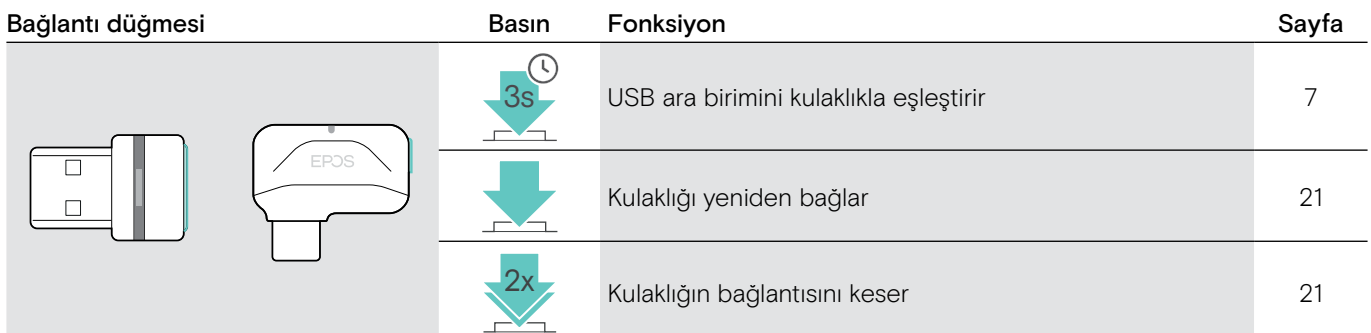

#### Simgelere genel bakış

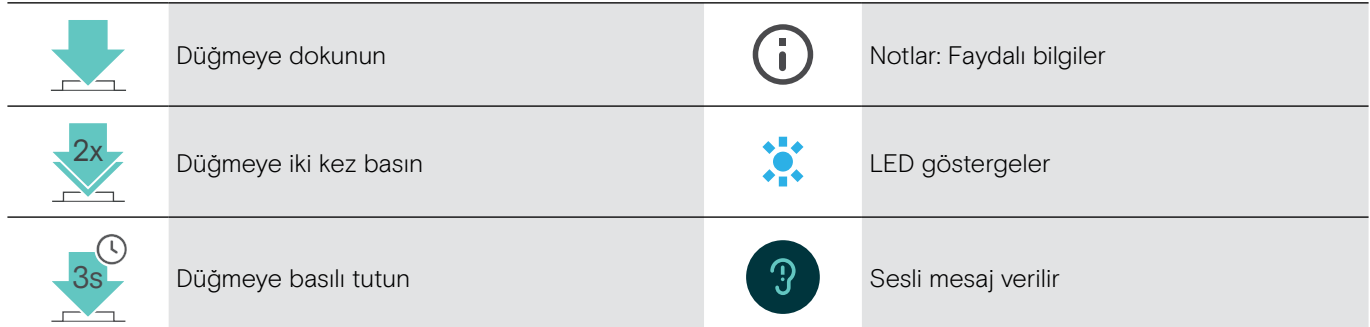

### <span id="page-7-0"></span>Başlarken

### <span id="page-7-1"></span>Kulaklığı Bluetooth® cihazlar ile eşleştirme

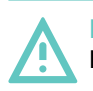

#### DİKKAT Kusurlu çalışma tehlikesi!

Mobil cihazların ilettiği radyo dalgaları, hassas ve korumasız cihazların düzgün çalışmasını olumsuz etkileyebilir.

> Bluetooth'u yalnızca izin verilen yerlerde kullanın.

Kulaklık, Bluetooth 5.0 standardı ile uyumludur. Bluetooth cihazların "Eller Serbest Profili" (HFP), "Kulaklık Profili" (HSP), "Ses / Video Uzaktan Kumanda Profili" (AVRCP) veya "Gelişmiş Ses Dağıtım Profili" (A2DP) gibi profilleri desteklemesi gerekir.

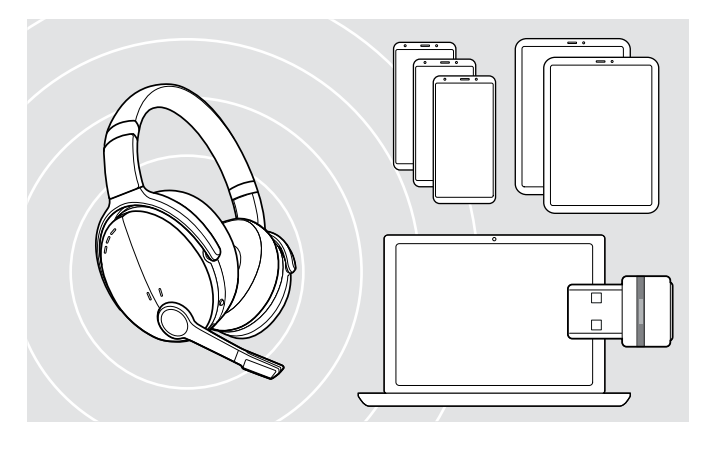

#### <span id="page-7-2"></span>Kulaklığı USB ara birimi üzerinden bağlama

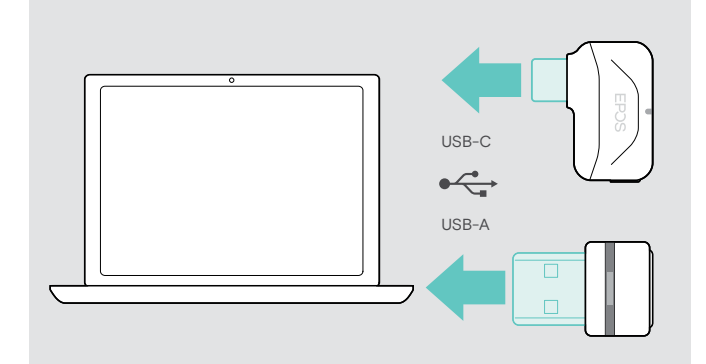

Bluetooth üzerinden veri aktarmak için kulaklığınızı öncelikle kablosuz bir cihazla eşleştirmeniz gerekir. USB ara birimi, kulaklıkla birlikte eşleştirilmiş olarak gelir.

Kulaklık, sekiz eşleştirilmiş cihaza kadar kaydedebilir. Kulaklığı dokuzuncu Bluetooth cihaz ile eşleştirmeniz durumunda, bu cihaz eşleştirme listesinde eşleştirme listesi en geçmişte kullandığınız cihazın yerini alır. Yeri alınan cihazla yeniden bağlantı kurmak isterseniz, onu yeniden eşleştirmeniz gerekir.

Kulaklık, eşleştirilmiş cihazlardan aynı anda sadece ikisine bağlanabilir. Bir diğer cihaz ile bağlantı kurabilmeniz için, mevcut olarak bağlı cihazlardan birinin bağlantısını kesmeniz gerekir.

Kulaklığı, bilgisayara kablosuz olarak bağlamak için BTD 800 (USB-A veya USB-C) ara birimini kullanın.

Set olarak gelen USB ara birimi ve kulaklık, birbirleriyle eşleştirilmiş olarak gelir.

- > Kulaklığı açın (bkz. sayfa [10\)](#page-10-1).
- > USB ara birimini bilgisayarınızdaki bir USB bağlantı noktasına takın.

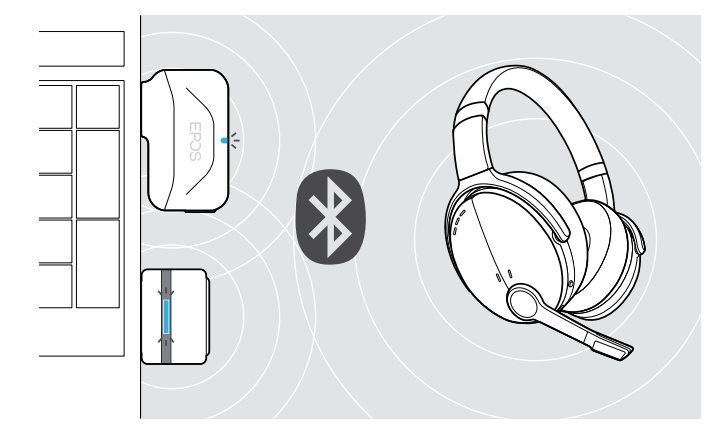

USB ara biriminin LED'i arama yaparken mavi yanıp söner ve kulaklık başarıyla bağlandığında soluk maviye dönüşür.

 $s \rightarrow s \rightarrow -s \rightarrow -s$ 

Microsoft Teams etkinleştirildiyse: USB ara birimi Teams'e bağlanır ve mavi yerine mor yanar.

 $\textbf{Q}_{\textbf{q}} := \textbf{Q} + \textbf{Q} + \textbf{$ 

USB ara birimi Teams bildirimlerini gösterir (bkz. sayfa [17\)](#page-17-2).

Kulaklığı ve USB ara birimini manuel olarak eşleştirmek için, her ikisinin eşleştirme modunu etkinleştirin:

> LED'ler dönüşümlü olarak mavi ve kırmızı yanıp sönene kadar, kulaklığın Güç düğmesine ve USB ara biriminin düğmesine aynı anda basılı tutun. USB ara birimi ve kulaklık bağlandıktan sonra, USB ara biriminin LED'i soluk mavi yanar.

## 1  $\sim$  2  $\sim$  2  $\$  $\circledcirc$  $\bigoplus$ 4s

<span id="page-8-0"></span>Kulaklığı Bluetooth aracılığıyla mobil cihazla eşleştirme

> Güç düğmesini, LED mavi ve kırmızı yanıp sönene kadar basılı tutun.

Kulaklık eşleştirme modundadır.

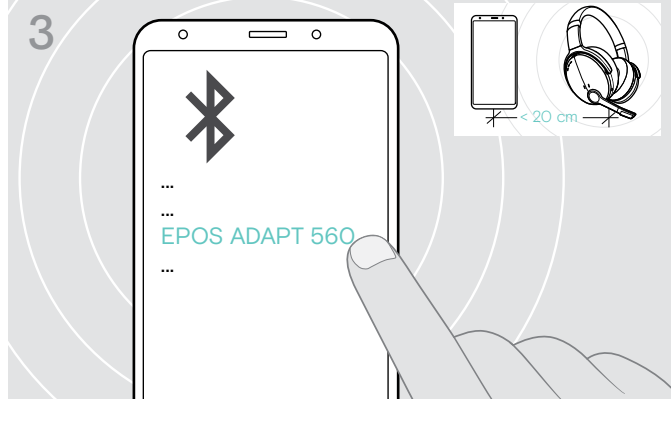

> Kulaklık ile Bluetooth bağlantısı kurmak için "EPOS ADAPT 560" adlı cihazı seçin.

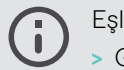

leştirmeyi iptal etmek için: > Güç düğmesine basın.

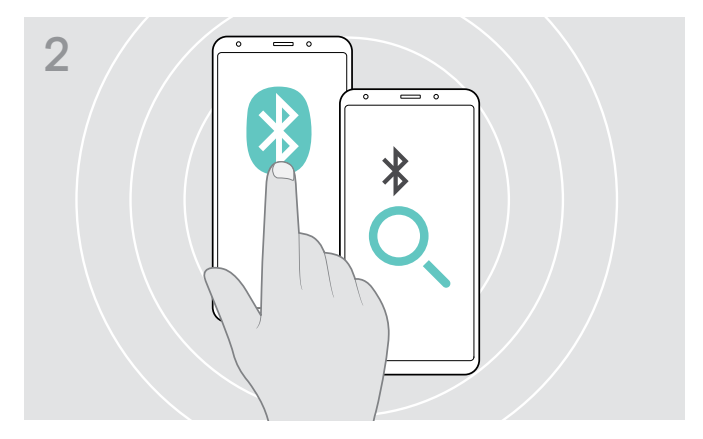

> Mobil cihazınızda Bluetooth'u etkinleştirin ve Bluetooth cihazları aramaya başlayın. Talimatlar için mobil cihazınızın kullanım kılavuzuna bakın.

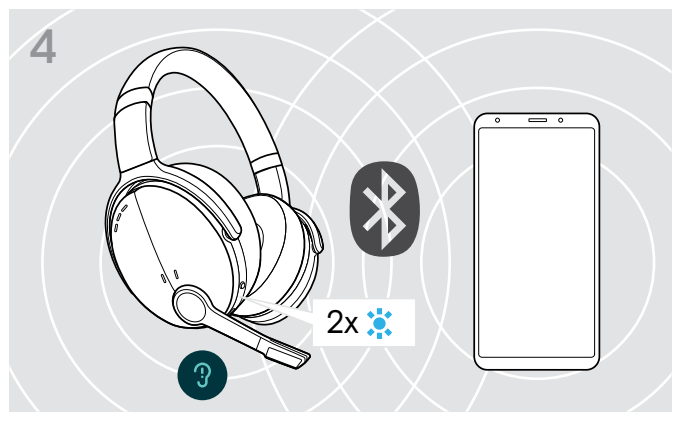

LED, kulaklık bağlanacak bir cihaz bulduğu an 2 kez mavi yanıp söner. Ardından LED söner.

#### USB kablosunu kullanma

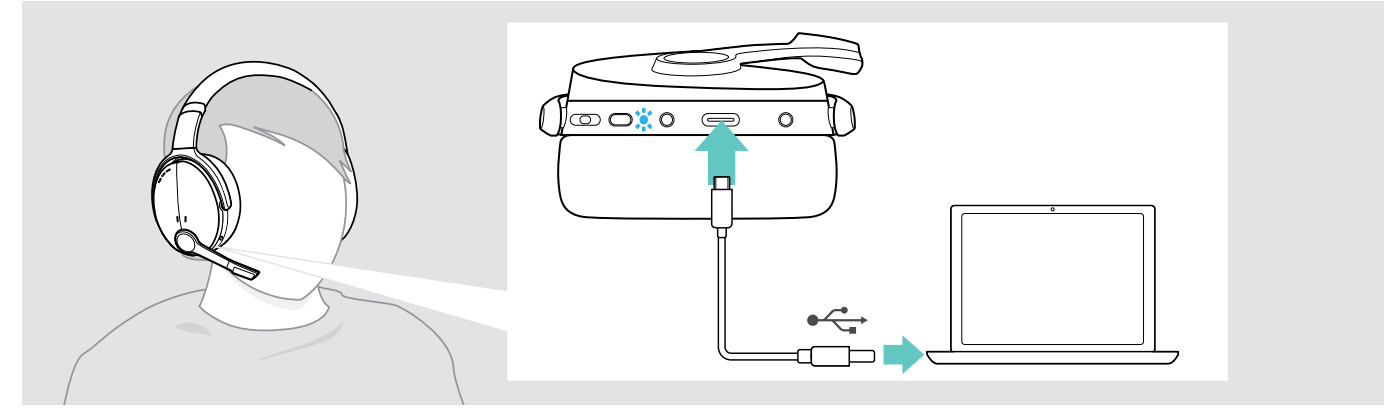

> Sağlanan USB kablosunu, kulaklığın USB soketine ve bilgisayarınızın USB soketine bağlayın.

#### <span id="page-9-1"></span><span id="page-9-0"></span>EPOS Connect yazılımını yükleme

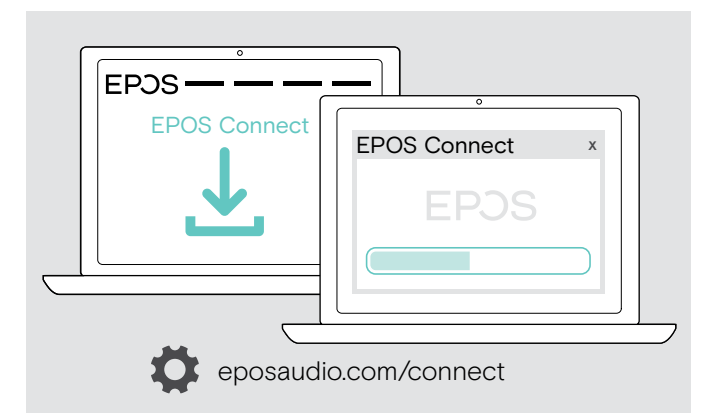

Kulaklığınızı yapılandırmanıza ve güncelleştirmenize yarayan ücretsiz EPOS Connect yazılımı, ayrıca çeşitli ek ayarlar yapabilmenizi de sağlar.

- > Yazılımı eposaudio.com/connect adresinden indirin.
- > Yazılımı yükleyin. Bilgisayarınızda yönetici haklarına sahip olmanız gerekmektedir. Gerekirse, BT departmanınız ile iletişime geçin.

Bilgisayarınız üzerinden arama yapmak için:

> Bir yazılım telefonu (VoIP yazılımı) yükleyin veya yöneticinizden yardım isteyin.

#### <span id="page-9-2"></span>Kulaklık için Ses ayarlarını değiştirme – Microsoft® Windows

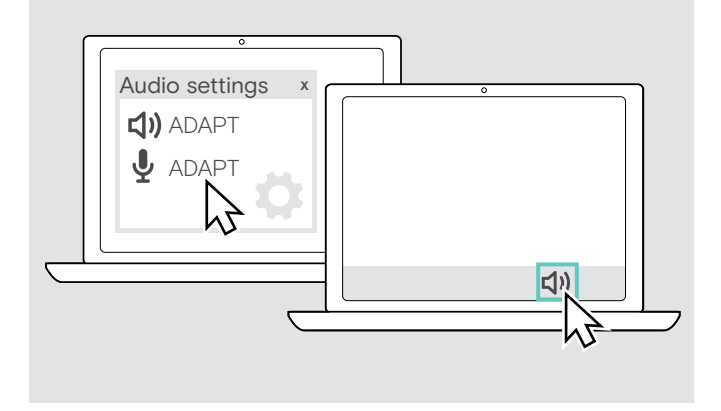

Yeni bir kulaklık bağlarsanız, Windows genellikle Ses ayarlarını otomatik olarak değiştirir.

Kulaklık bağlı olmasına rağmen ses gelmiyorsa:

- > Ses simgesine sağ tıklayın.
- > Çıkış bölümünde ADAPT 560'ı hoparlör olarak seçin.
- > Giriş bölümünde ADAPT 560'ı mikrofon olarak seçin.

### <span id="page-10-0"></span>Kulaklığı kullanma

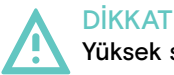

Yüksek ses seviyelerinden dolayı işitme kaybı riski!

Uzun süre yüksek ses seviyelerinde müzik dinlemek, kalıcı işitme kaybına yol açabilir.

- > Kulaklığı takmadan önce, ses seviyesini düşük bir seviyeye ayarlayın.
- > Kulaklarınızı sürekli yüksek sese maruz bırakmayın.

#### <span id="page-10-1"></span>Kulaklığı açma ve bağlama

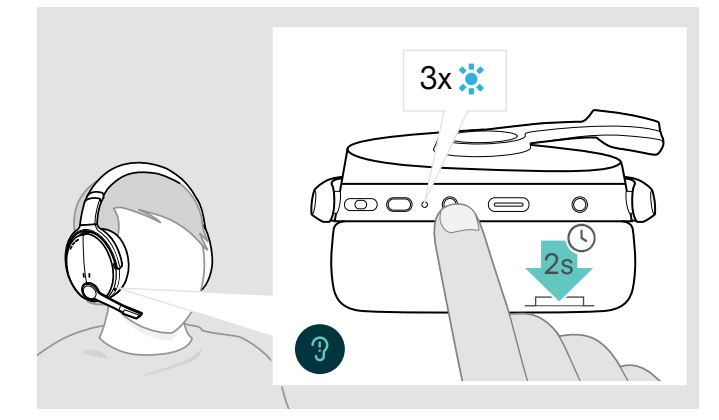

> Güç düğmesine 2 saniye boyunca basın. Kulaklık açılır. LED kısa bir süre mavi yanıp söner. Kulaklık, eşleştirilmiş olan Bluetooth cihazlara otomatik olarak bağlanmaya çalışır.

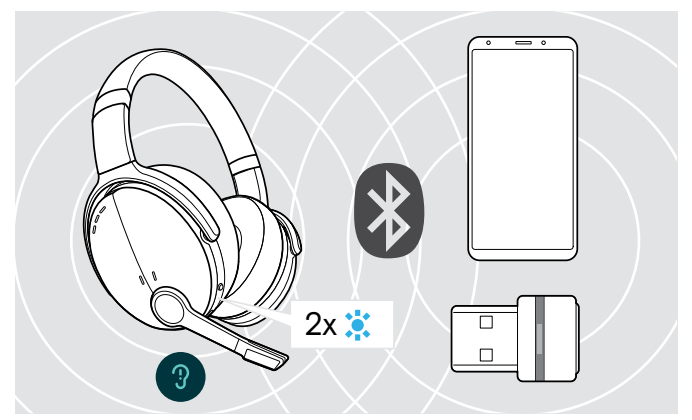

LED, kulaklık bağlanacak bir cihaz bulduğu an 2 kez mavi yanıp söner. Ardından LED söner.

LED kırmızı yanıp sönerse, eşleştirilmiş cihaz bulunamamıştır.

#### Kulaklığı kapatma

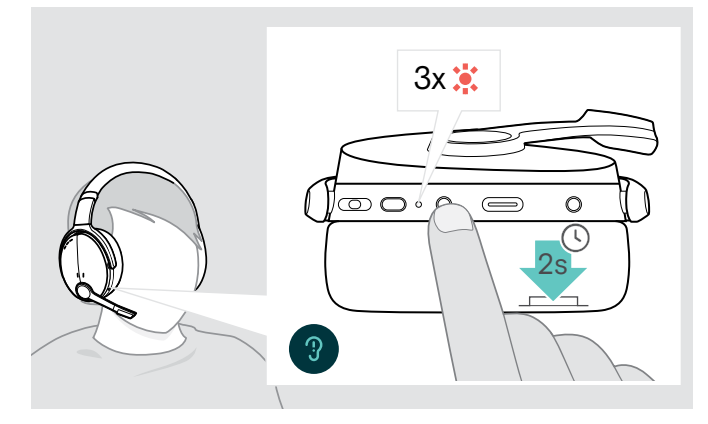

- > Güç düğmesine 2 saniye boyunca basın. LED 3 kez yanıp söner. Kulaklık kapatıldığında, tüm ses ayarları otomatik olarak kaydedilir.
- > Kulaklığı şarj edin (bkz. sayfa [19](#page-19-2)). **VEYA**
- > Kulaklığı muhafaza edin (bkz. sayfa [20](#page-20-1)).

#### <span id="page-11-0"></span>Kulaklığın takılması ve ayarlanması

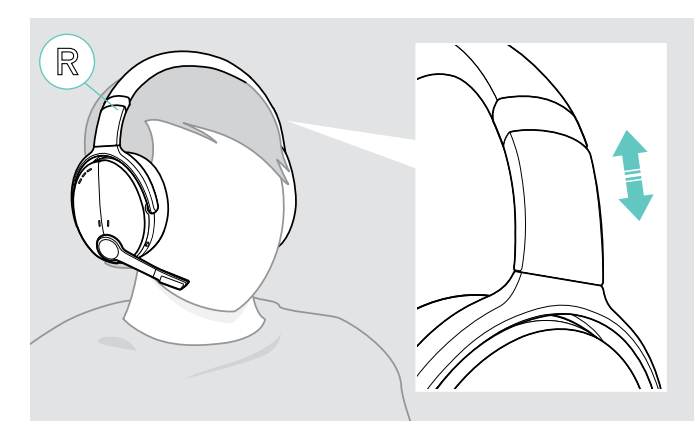

#### <span id="page-11-1"></span>Ses seviyesini ayarlama

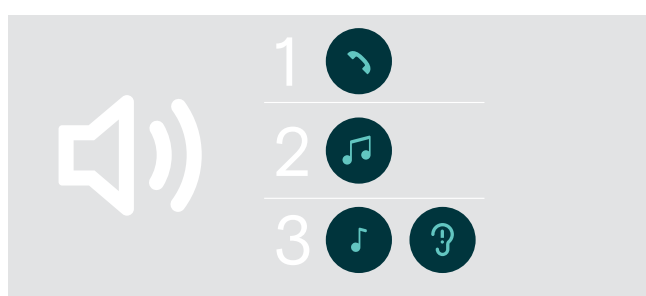

İyi ses kalitesi ve mümkün olan en iyi kullanım konforu için kulaklığı ayarlayın.

- > Kulaklığı taç bandı başınızın üzerinden geçecek ve R işaretinin bulunduğu taraf sağ kulağınıza denk gelecek şekilde takın.
- > Kulaklığı doğru şekilde ayarladığınızda;
	- kulak yastıkları kulaklarınızı örter ve rahat hissettirir,
	- kulaklarınız etrafında eşit ve hafif bir basınç hissedersiniz,
	- taç bandı başınıza tam olarak oturur.

Kulaklık için birbirinden ayrı üç ses seviyesi ayarlayabilirsiniz:

- 1. Aramalar için ses seviyesi: Aktif arama sırasında ayarlanır
- 2.Çalınan ses için ses seviyesi: Ses akışı sırasında ayarlanır
- 3. Zil sesi, sinyal sesleri ve sesli bildirimler için ses seviyesi: Boştayken ayarlanır – aktif arama veya ses akışı yokken
- > Ses seviyesini yükseltmek veya düşürmek için Çoklu Fonksiyon düğmesine basın. Maksimum veya minimum ses seviyesi için, bir bip sesi veya çift bip sesi duyarsınız.

Alternatif olarak, bağlı cihazınızın ses seviyesini ayarlayabilirsiniz.

#### Yazılım telefonlarının mikrofon ses seviyesini ayarlama

 $\circ$  $\supset$ 

 $\bigcirc$ 

 $\Gamma$ )

 $\circ$ 

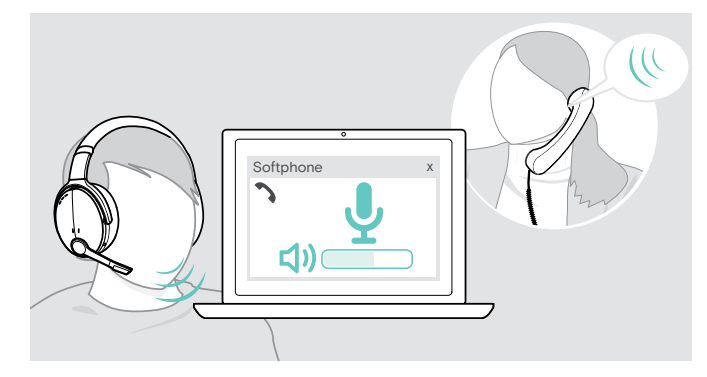

 $\Box$ 

- > Bağlı cihazınızda mikrofonunuzun ses seviyesini doğru ayarlamak için, size yardımcı olacak birini arayın.
- > Yazılım uygulamanızdaki ve/veya PC ses uygulamanızdaki mikrofon ses seviyesini değiştirin.

#### <span id="page-12-1"></span><span id="page-12-0"></span>Mikrofonu sessize alma

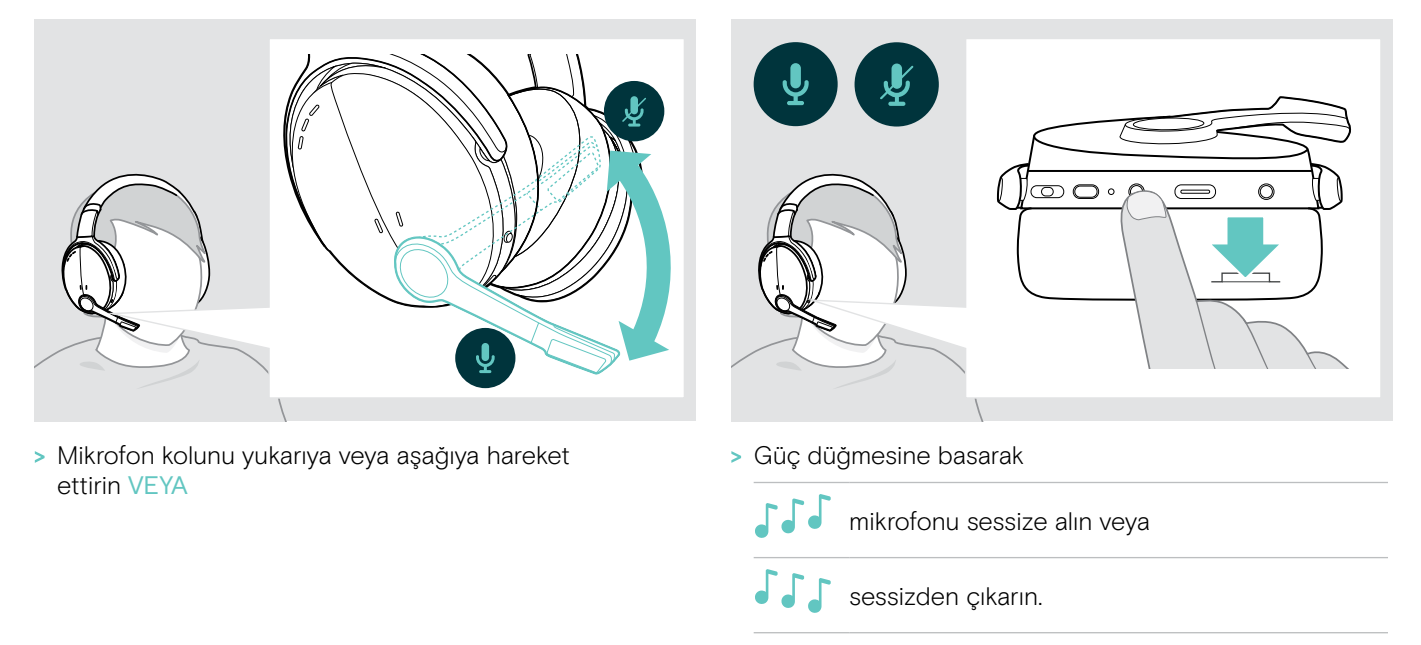

#### <span id="page-12-2"></span>Aktif Gürültü Önleme (ANC) özelliğini kullanma

Bu kulaklık, Aktif Gürültü Önleme (ANC) teknolojisini kullanarak ortam gürültüsünün azaltılmasını sağlar. Özel mikrofonlar, konuşmayı en iyi hale getirir ve arka plan gürültüsünü azaltır.

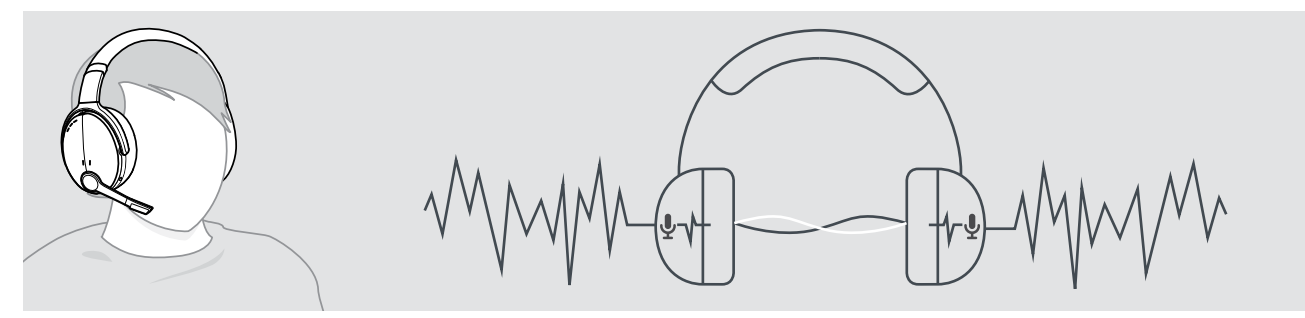

Gürültülü bir ortamdaysanız ve kendi sessiz alanınızın olmasını istiyorsanız, kulaklık başka hiçbir cihaza bağlı olmasa bile kulaklığı takıp sadece ANC'den yararlanabilirsiniz. Batarya yeterince şarj edilmişse ve kulaklık açıksa, ANC'yi etkinleştirebilirsiniz.

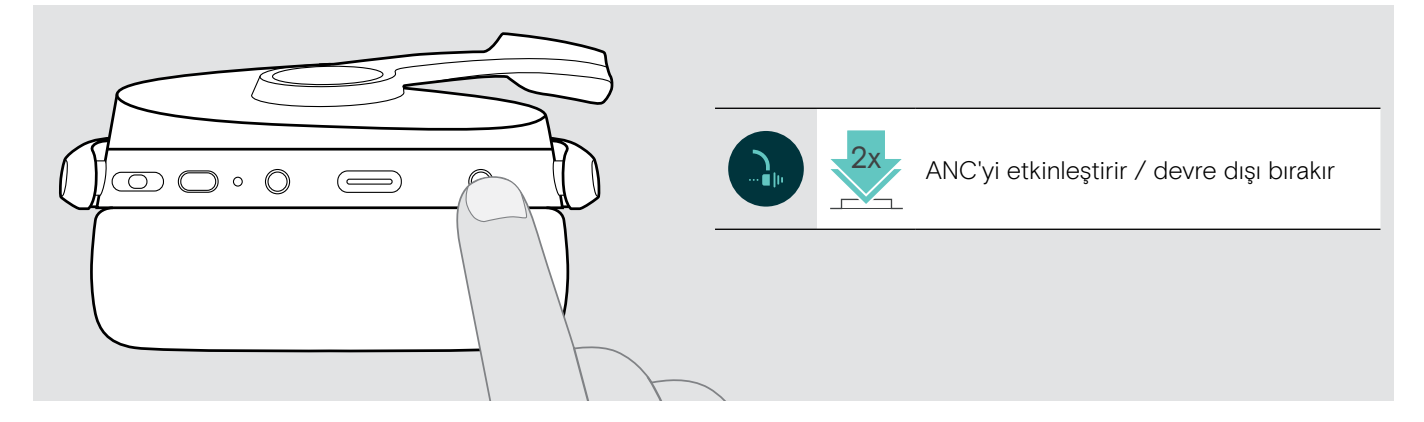

### <span id="page-13-1"></span><span id="page-13-0"></span>TalkThrough özelliğini açma / kapatma

TalkThrough, ANC açık olsa bile kulaklığı çıkarmak zorunda kalmadan iş arkadaşlarınızla iletişim kurabilmenizi sağlar. Çalınan ses duraklatılacak veya sessize alınacaktır.

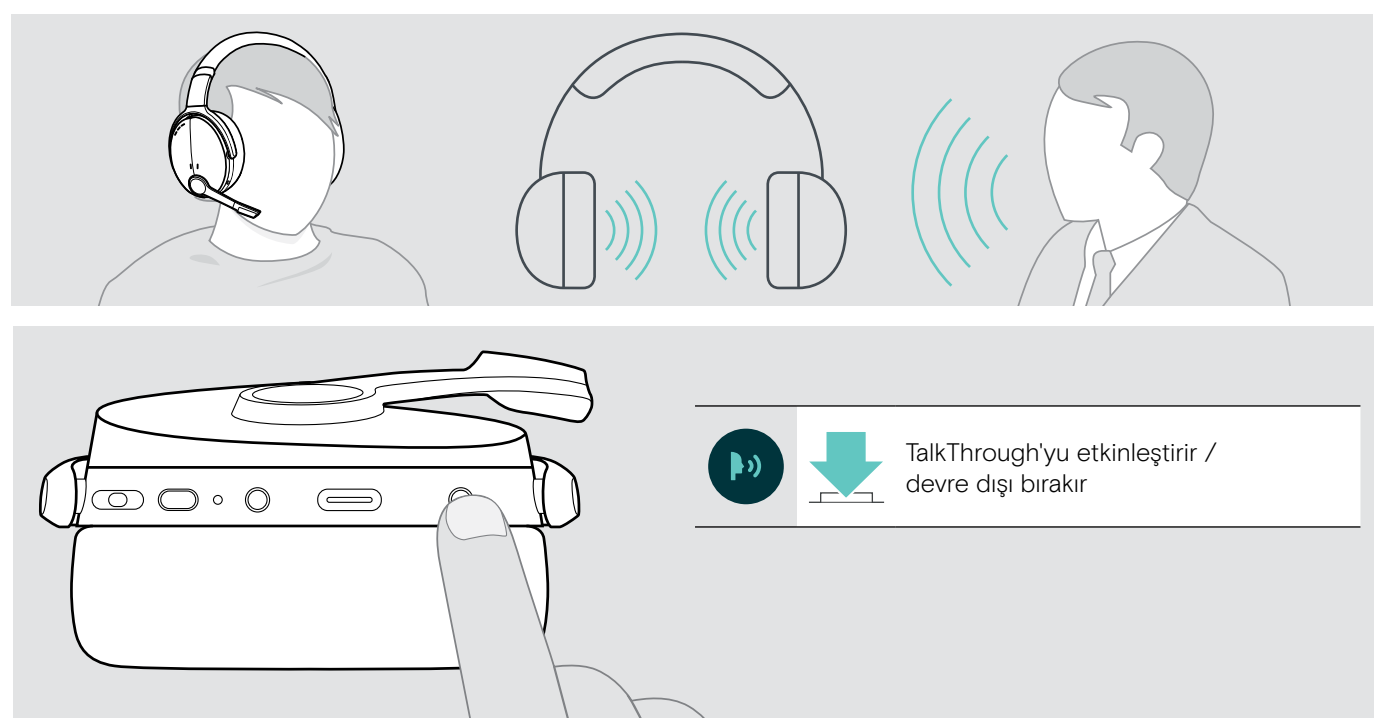

### <span id="page-14-0"></span>Kulaklığı kullanarak arama yapma

Aşağıdaki işlevler, bağlı olan cihaza bağlıdır.

#### <span id="page-14-1"></span>Arama yapma

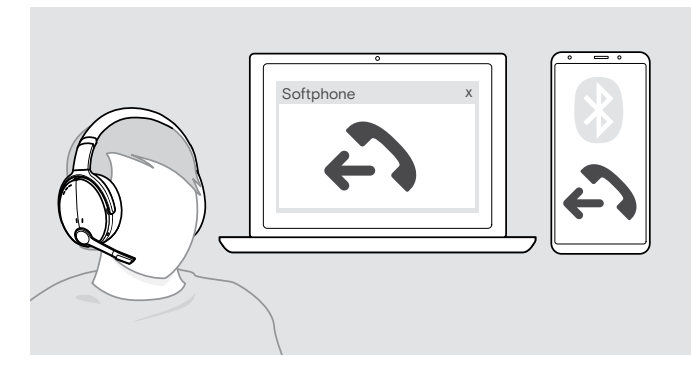

> Aramayı bağlı cihazda başlatın.

#### **VEYA**

> Yazılım telefonunuz üzerinden arama başlatmak için ana düğmeye basın.

Aramanız otomatik olarak kulaklığınıza aktarılamazsa:

> Bu fonksiyon hakkında daha fazla bilgi için bağlı cihazınızın kullanım kılavuzuna bakın.

#### <span id="page-14-2"></span>Bir aramayı kabul etme / reddetme / sona erdirme

Bir arama aldığınızda zil sesi çalar ve LED mavi yanıp söner.

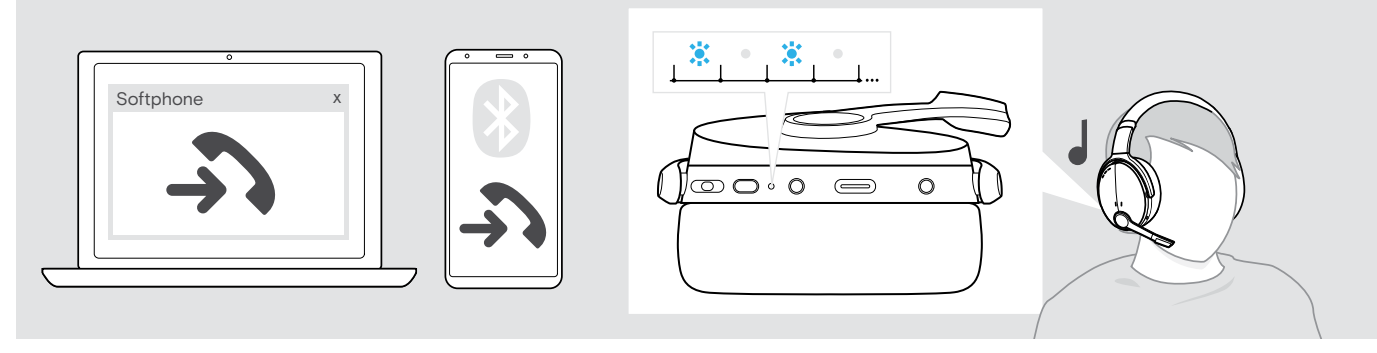

<span id="page-14-3"></span>Arama kabul etme / beklemeye alma

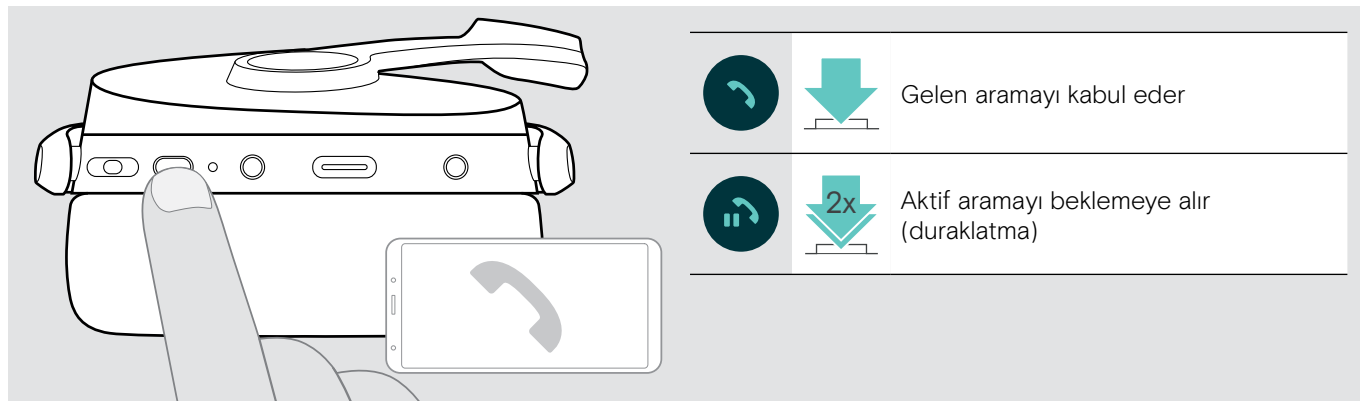

Arama reddetme / sona erdirme

<span id="page-14-4"></span>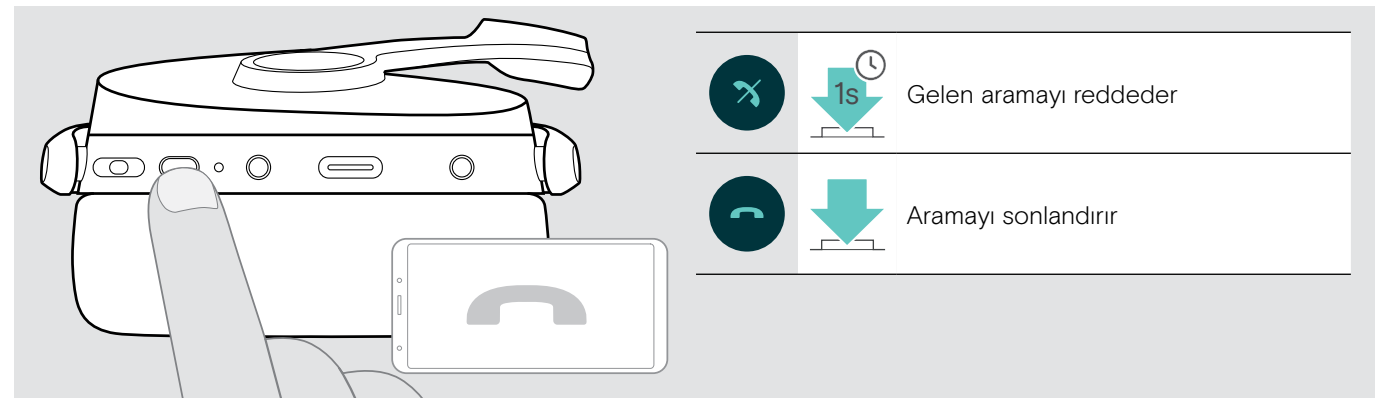

#### <span id="page-15-1"></span><span id="page-15-0"></span>Tekrar arama

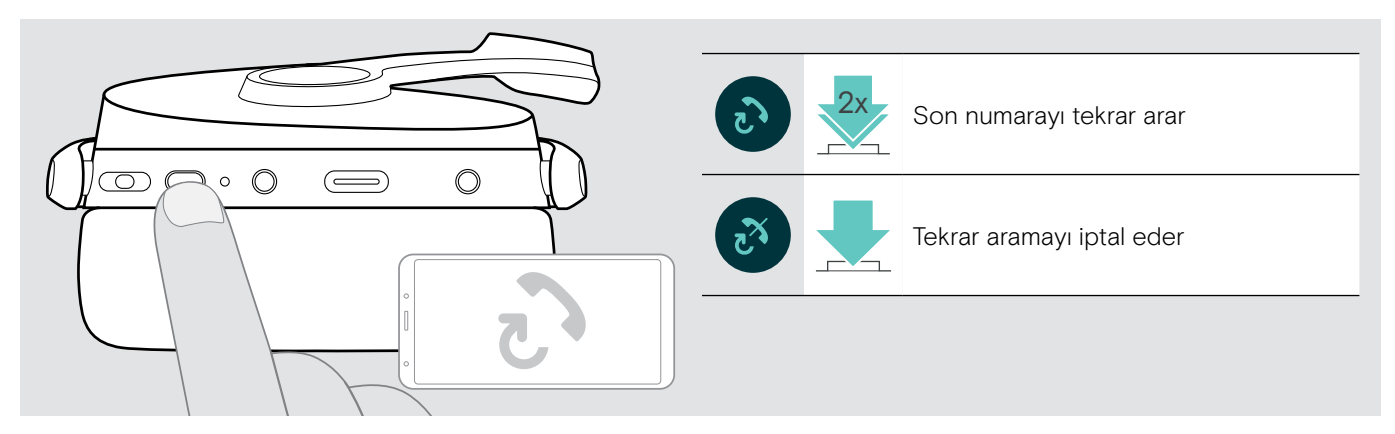

#### <span id="page-15-2"></span>Sesli asistan / sesli arama özelliğini kullanma

Son olarak bağlanan Bluetooth cihazın sesli asistan veya sesli arama özelliği kullanılır. Microsoft Cortana için: Bkz. sayfa [17](#page-17-3).

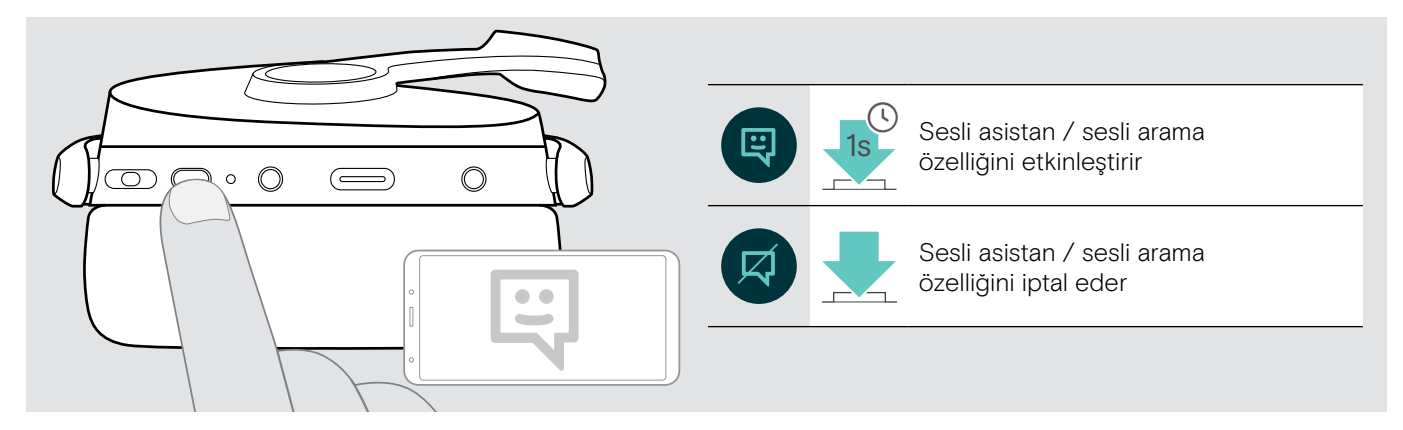

#### <span id="page-16-0"></span>Birden fazla aramayı yönetme

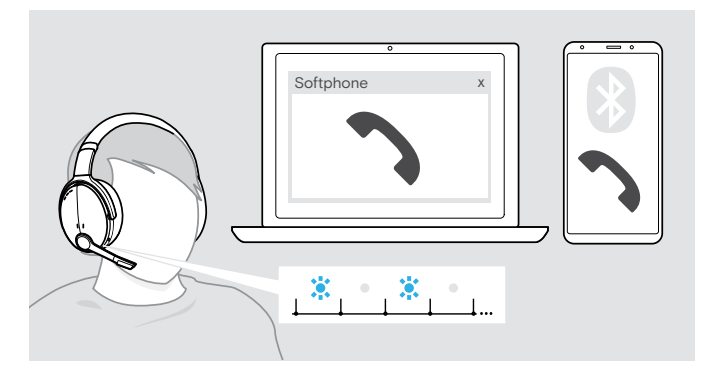

#### <span id="page-16-1"></span>İkinci arama kabul etme / reddetme

Kulaklığı en fazla iki bağlı Bluetooth cihazla kullanabilirsiniz.

Aynı anda iki aramayı yönetmek mümkündür.

Aktif bir arama sırasında ikinci bir arama geldiği takdirde, kapıya vurma sesi duyulur.

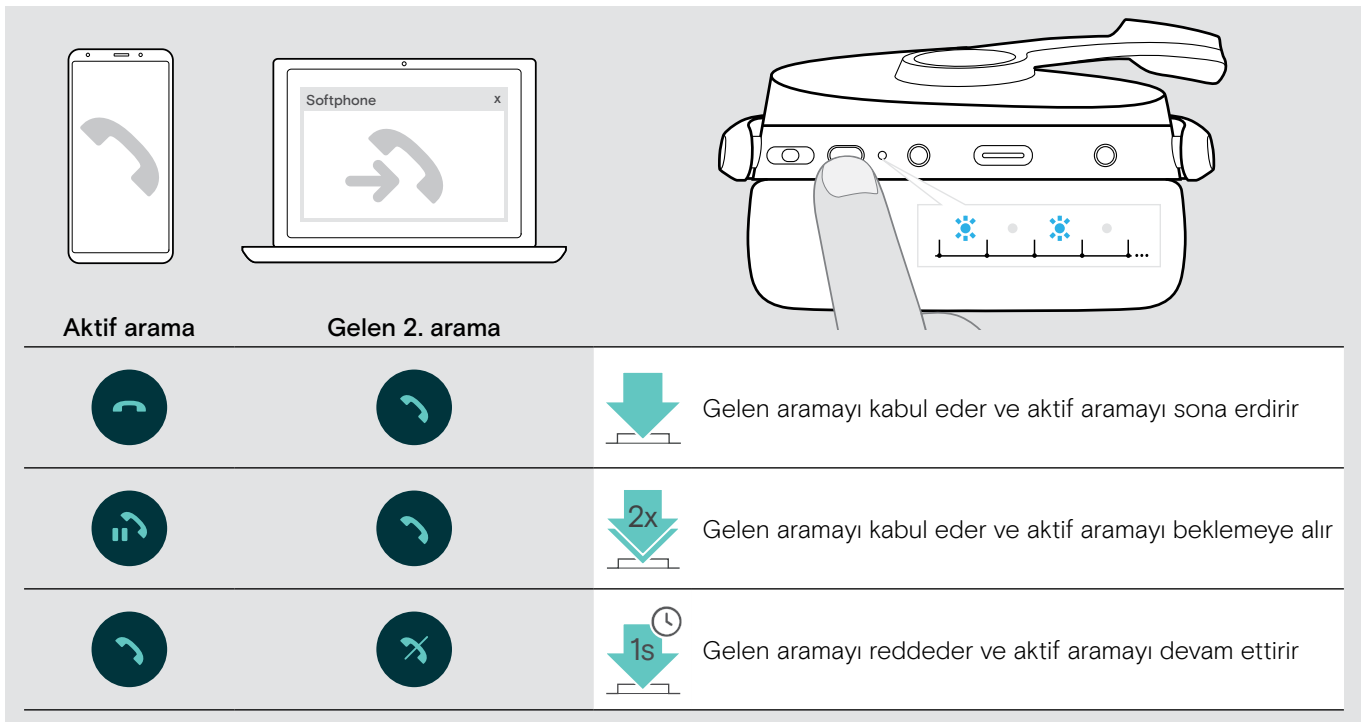

#### <span id="page-16-2"></span>Aramalar arasında geçiş yapma / etkin arama sona erdirme

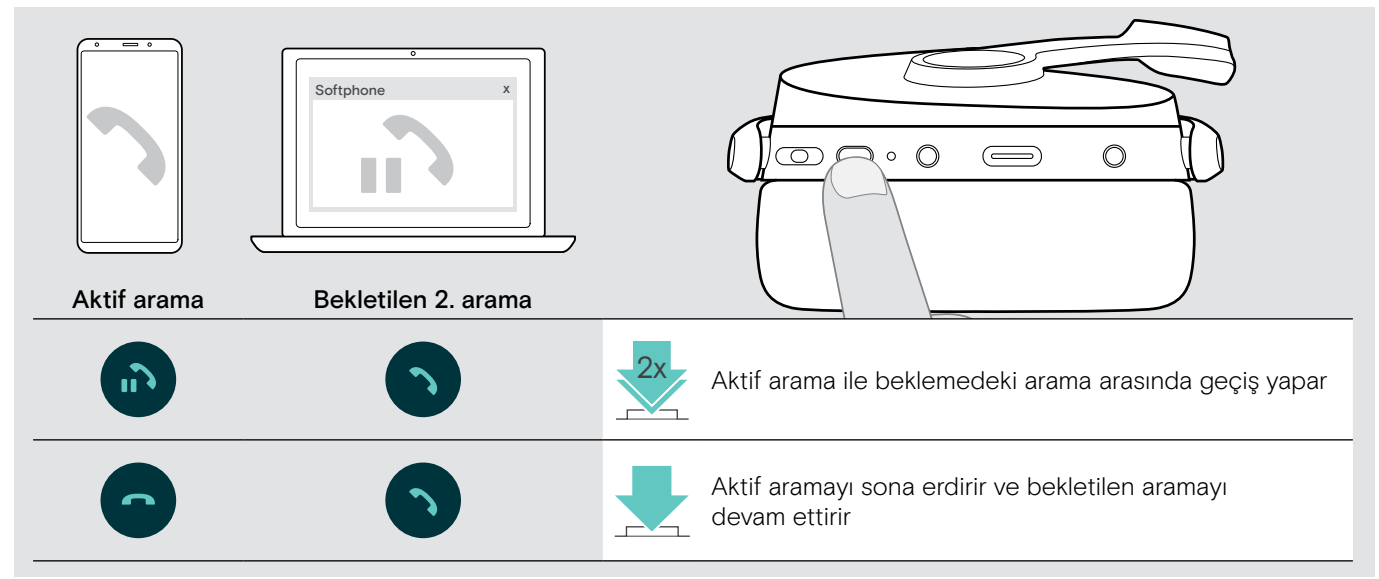

### <span id="page-17-2"></span><span id="page-17-0"></span>Kulaklığı ve USB ara birimini Microsoft® Teams / Cortana ile kullanma

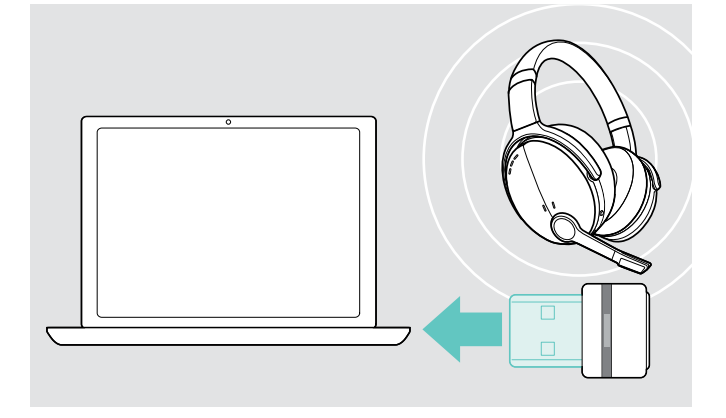

Kulaklıkla Microsoft Teams ve Cortana'yı kullanmak için:

> USB ara birimini bilgisayarınızın USB bağlantı noktasına takın (bkz. sayfa [7](#page-7-2)). Microsoft Teams zaten çalışıyorsa, mavi LED otomatik olarak mor renge dönüşür.

#### <span id="page-17-1"></span>Microsoft® Teams'i etkinleştirme ve bildirimleri denetleme

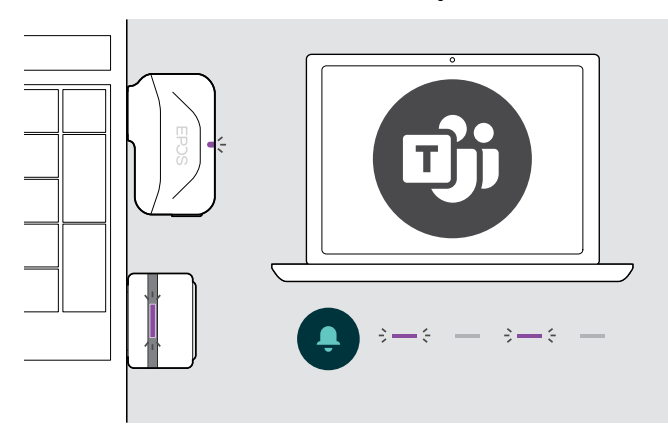

> Microsoft Teams'i bilgisayarınızda başlatın. USB ara birimi, Microsoft Teams'e bağlanır ve mavi LED mora dönüşür.

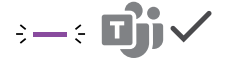

LED'in mor yanıp sönmesi şu anlamlara gelebilir:

- Toplantıya Katılım Bildirimi
- Sesli Posta Bildirimi
- Cevapsız Arama Bildirimi
- Ekranınızdaki bu bildirimleri kontrol etmek için:
- > Ana düğmeye basın. 3x

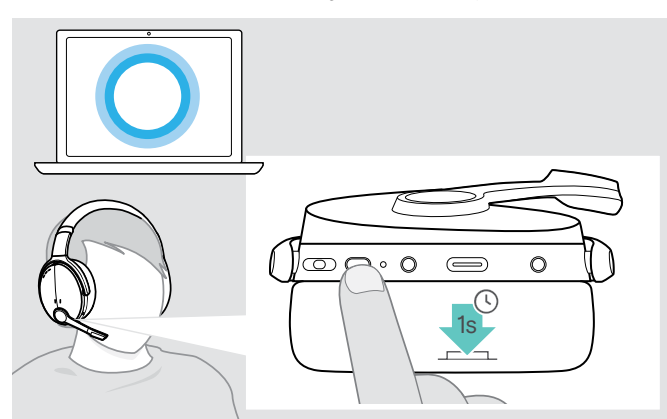

#### <span id="page-17-3"></span>Microsoft® Cortana'yı etkinleştirme ve kullanma

Kulaklık üzerinden Microsoft'un sesli komut teknolojisi ile çalışan kişisel dijital asistanı Cortana'yı etkinleştirebilir ve kullanabilirsiniz.

> Ana düğmeye basın.

USB ara biriminin LED'i, Cortana etkinleştirilirken mor yanıp söner.

 $3 - 5 - 3 - 5 -$ 

LED mor yanar ve Cortana kullanıma hazırdır.

 $\div$  =  $\div$ 

 $\ddot{\phantom{a}}$ 

### <span id="page-18-1"></span><span id="page-18-0"></span>Kulaklığı kullanarak ses dinleme

Bağlı bir cihaz aracılığıyla ses dinleyebilirsiniz. Aşağıdaki işlevler, bağlı olan cihaza bağlıdır.

> Medyayı bağlı Bluetooth cihazınızda yürütün. USB ara birimindeki LED mavi renkte yanar.

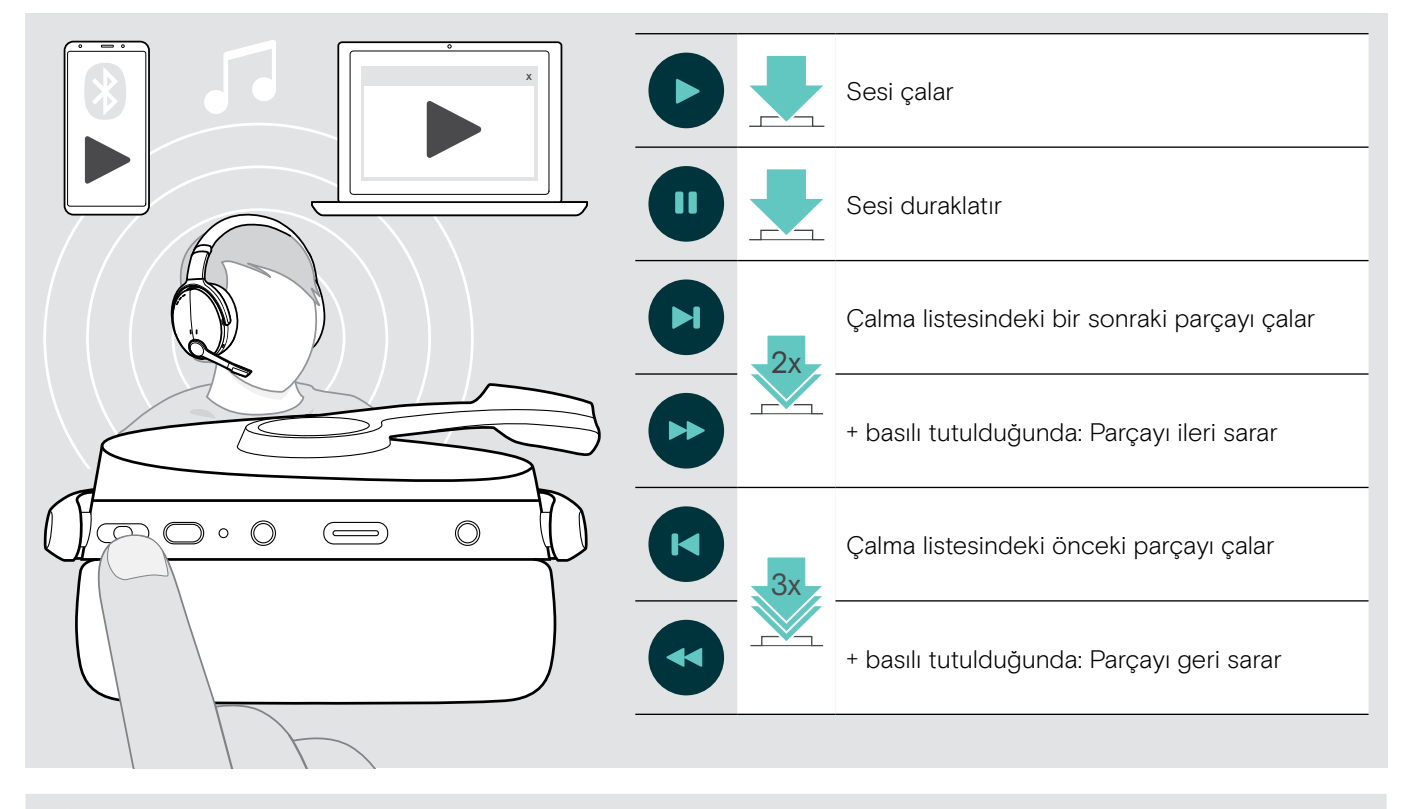

Gelen bir aramayı kabul ettiğiniz takdirde, çalınan ses duraklatılır ve aramadan sonra devam ettirilir (eğer bu özellik bağlı cihaz tarafından destekleniyorsa).

### <span id="page-19-0"></span>Diğer işlevler

#### <span id="page-19-2"></span>Kulaklık bataryasını şarj etme

> Ürünle birlikte gelen USB kablosunu, kulaklığın USB soketine ve bilgisayarınızın USB soketine bağlayın.

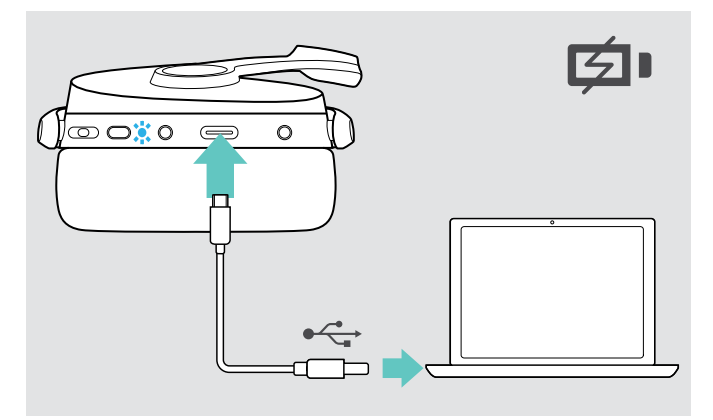

Şarjı sona erdirmek için:

> USB kablosunu kulaklıktan çıkarın.

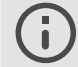

Şarj bittiğinde, kulaklık otomatik olarak kapanır.

#### <span id="page-19-1"></span>Kalan batarya gücünü doğrulama

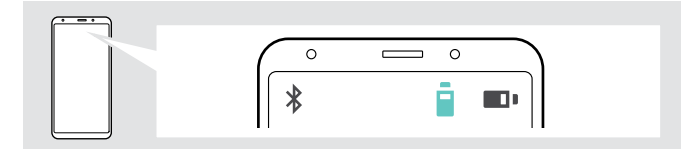

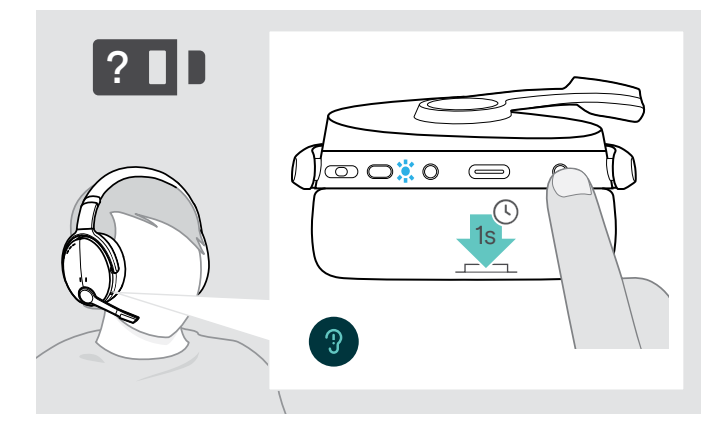

Batarya şarj edilir. LED, kulaklık batarya durumuna bağlı olarak yanar ve batarya tam olarak şarj edildiğinde söner.

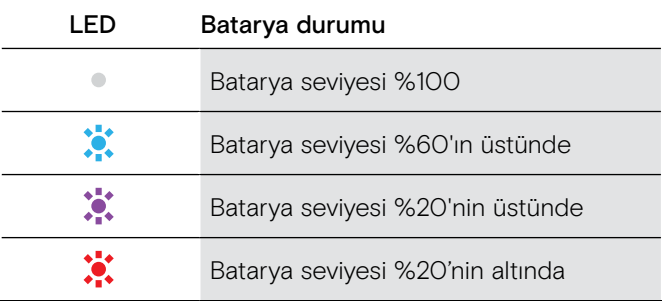

Bazı mobil cihazlar, kulaklığın batarya durumunu gösterir.

Kalan batarya gücüyle ilgili bilgileri, arama yapmadığınız zaman istediğinizde alabilirsiniz:

> Ayarlar düğmesine basın. LED kısa bir süre yanıp söner ve bir sesli bildirim duyurulur.

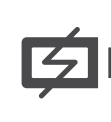

Batarya gücü %20'nin altına düştüğünde, LED kırmızı yanıp söner ve " Recharge headset" (Kulaklığı yeniden şarj et) mesajı birkaç kez duyurulur.

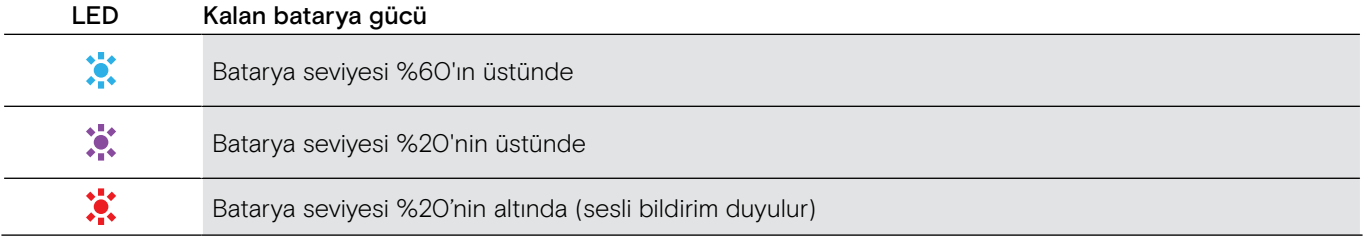

#### <span id="page-20-1"></span><span id="page-20-0"></span>Kulaklığı muhafaza etme ve taşıma

Kulaklıkta çentik veya çiziklerden kaçınmak için:

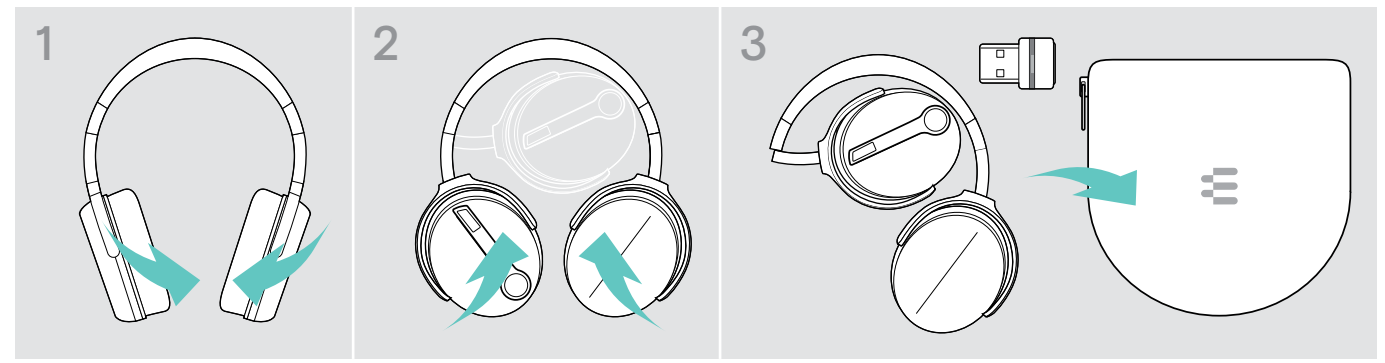

- > Kulaklıkları taç bandı yönünde içe doğru katlayın.
- > Kulaklığı kullanılmadığı veya taşındığı zaman kılıf içerisinde muhafaza edin. Temiz ve kuru bir ortamda saklayın.

Kulaklığı uzun süre kullanmayacaksanız:

> Şarj edilebilir yerleşik bataryayı 3 ayda bir yaklaşık 1 saat boyunca şarj edin.

#### Bluetooth erişim alanından çıkarsanız

Kulaklık ve Bluetooth cihaz arasındaki erişim mesafesi cihaza bağlıdır. Erişim mesafesi, özellikle duvar kalınlığı veya duvar yapısı gibi çevre koşullarına bağlıdır. Çoğu Bluetooth cihazın erişim mesafesi, arada engel olmadığı sürece 25 metreyi bulabilir.

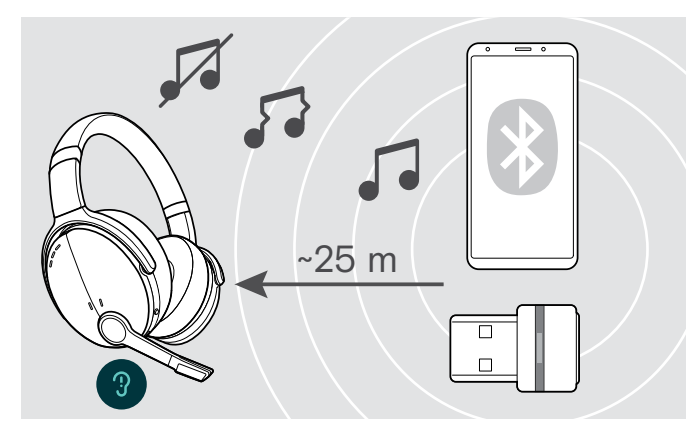

Örneğin bir arama sırasında ses kalitesi bozulur veya bağlantı tamamen koparsa:

> Bluetooth cihazın erişim mesafesini yeniden girin.

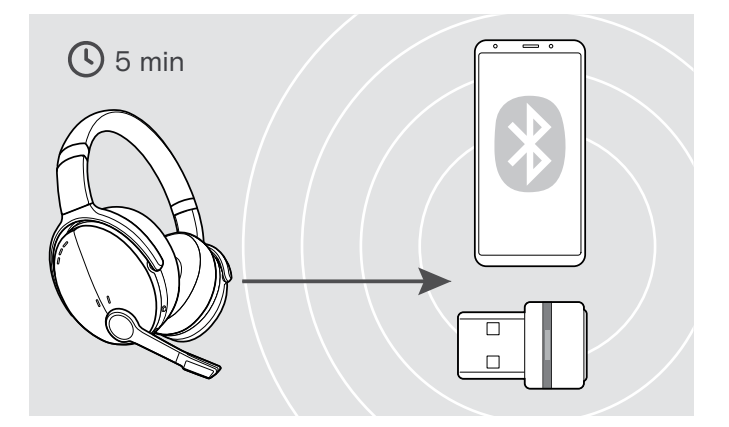

Bluetooth erişim mesafesine 5 dakika içinde yeniden girerseniz, bağlantı yeniden kurulur.

5 dakikadan uzun bir süre sonra, bağlantı tamamen kopar ve bağlantıyı manuel olarak yeniden kurmanız gerekir:

> Çoklu Fonksiyon düğmesine dokunun.

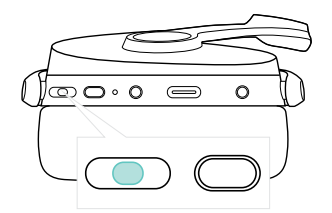

#### <span id="page-21-2"></span><span id="page-21-0"></span>Bluetooth'u yeniden bağlama / Bluetooth'un bağlantısını kesme

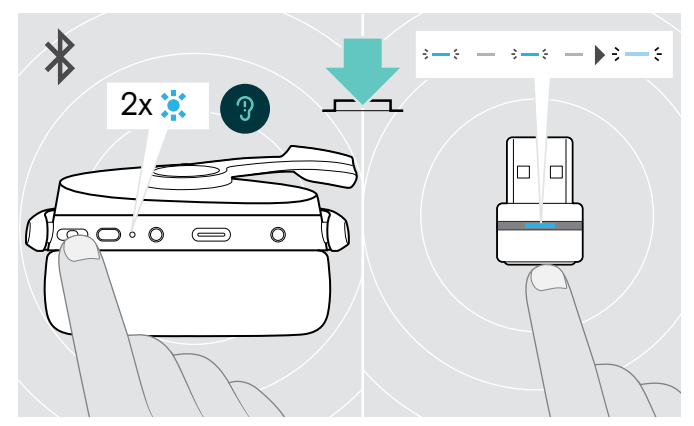

> Kulaklığın Çoklu Fonksiyon düğmesine veya USB ara biriminin düğmesine basın. Kulaklık bağlanacak bir cihaz bulur bulmaz, kulaklık 2 kez mavi yanıp söner. USB ara birimi mavi yanıp söner ve

soluk mavi yanmaya devam eder.

#### Bluetooth'u yeniden bağlama Bluetooth'un bağlantısını kesme

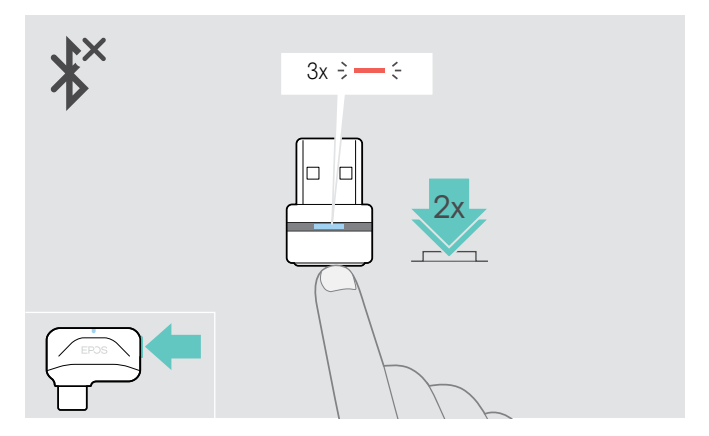

> USB ara biriminin düğmesine iki defa dokunun. Bluetooth bağlantısı kesilecektir. LED kırmızı renkte 3 defa yanıp söner.

#### <span id="page-21-1"></span>Sesli mesajları etkinleştirme / devre dışı bırakma

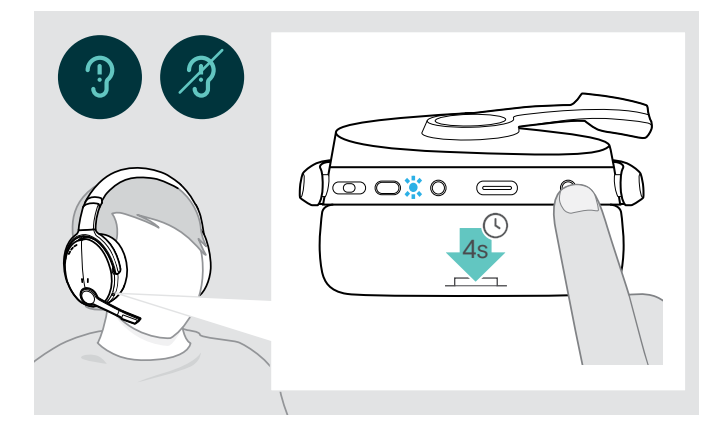

Boştayken (aktif arama veya çalınan ses yok):

- > Kulaklıktan bir sesli bildirim duyulana kadar Ayarlar düğmesini basılı tutun.
	- $\mathbf{I}$

Sesli bildirim özelliğinin devre dışı olması durumunda hoparlörden uyarı sesi duyulur.

### <span id="page-22-0"></span>Ürünleri koruma ve üretici yazılımlarını güncelleştirme

#### Ürünleri temizleme

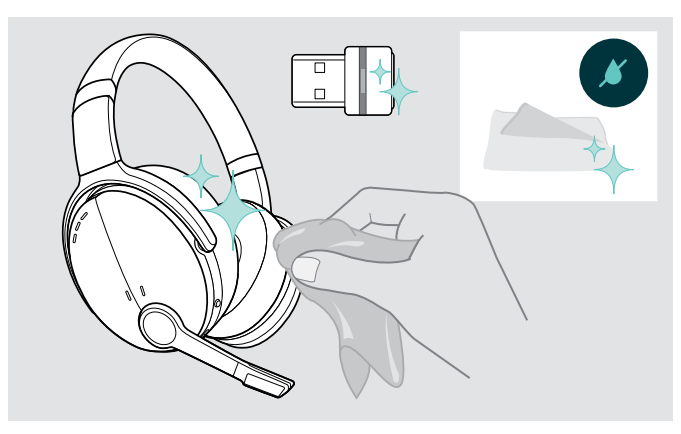

#### DİKKAT

#### Sıvılar ürünün elektronik aksamlarına zarar verebilir!

Cihazın gövdesinden içeriye sızan sıvılar kısa devreye ve elektronik aksamlarda hasara neden olabilir.

- > Her türlü sıvıyı üründen uzak tutun.
- > Temizlik maddesi veya solvent kullanmayın.
- > Ürünü temizlemek için yalnızca kuru bir bez kullanın.

#### Kulak yastıklarını değiştirme

Hijyen açısından, kulak yastıklarını zaman zaman değiştirmeniz gerekir. Yedek kulak yastıkları, EPOS temsilciliğinizden temin edilebilir.

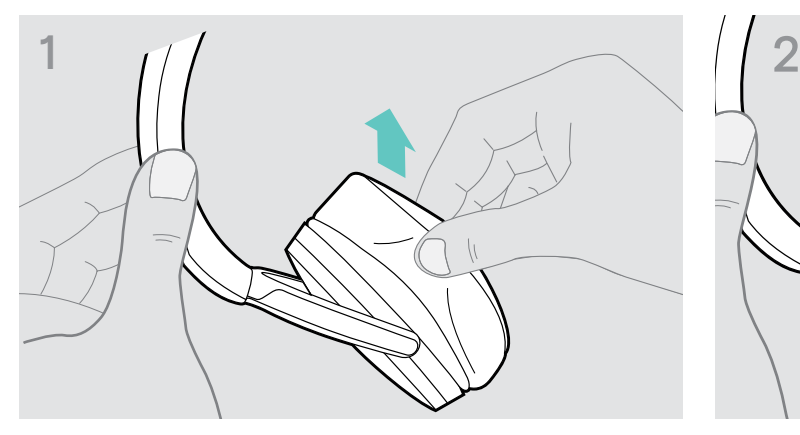

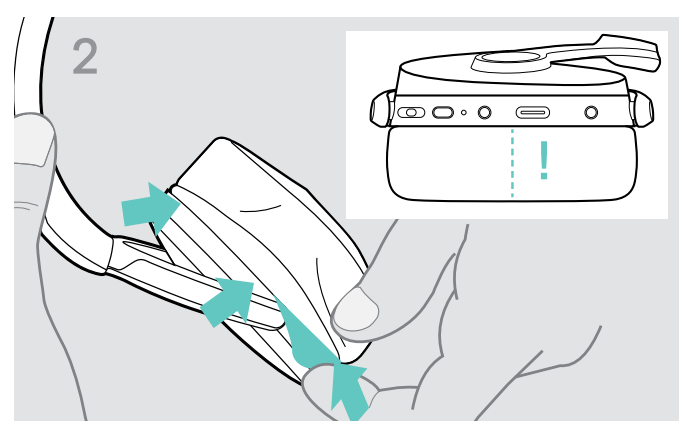

> Eski kulak yastığını kulaklıktan dikkatlice sökün. > Sabitleme bandını, dikişli bölüm aşağıya bakacak şekilde kulaklık üzerindeki boşluğa yerleştirin.

### <span id="page-23-0"></span>Ürünlerin üretici yazılımını güncelleştirme

Yüklü üretici yazılımını güncelleştirmek için:

> Ücretsiz EPOS Connect yazılımını yükleyin (bkz. sayfa [9\)](#page-9-1).

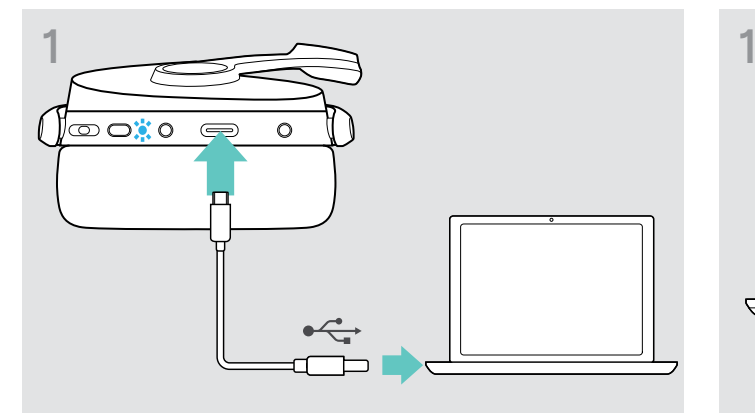

> USB kablosunu, kulaklığınıza ve bilgisayarınıza bağlayın. LED yanar.

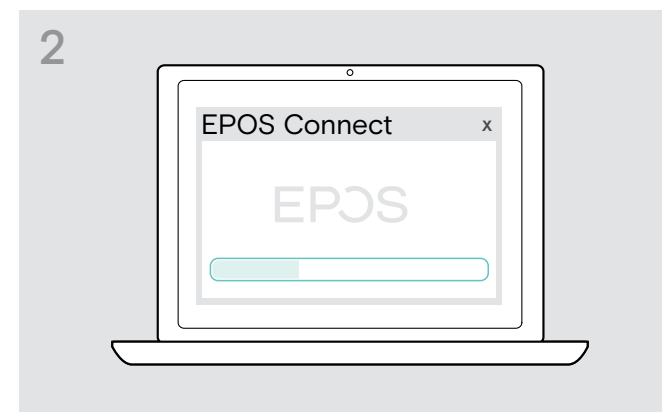

#### Kulaklığın üretici yazılımını güncelleştirme USB ara biriminin üretici yazılımını güncelleştirme

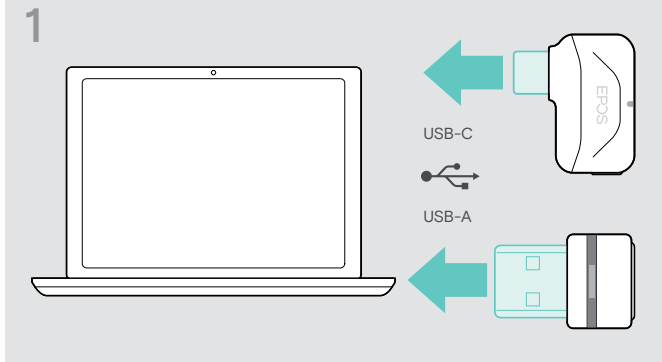

- > USB ara birimini bilgisayarınızdaki bir USB bağlantı noktasına takın. LED yanar.
- > EPOS Connect'i başlatın. Yazılım, yeni bir üretici yazılımı varsa güncelleştirme işlemi boyunca size rehberlik edecektir.

### <span id="page-24-0"></span>Bir sorun ile karşılaşırsanız...

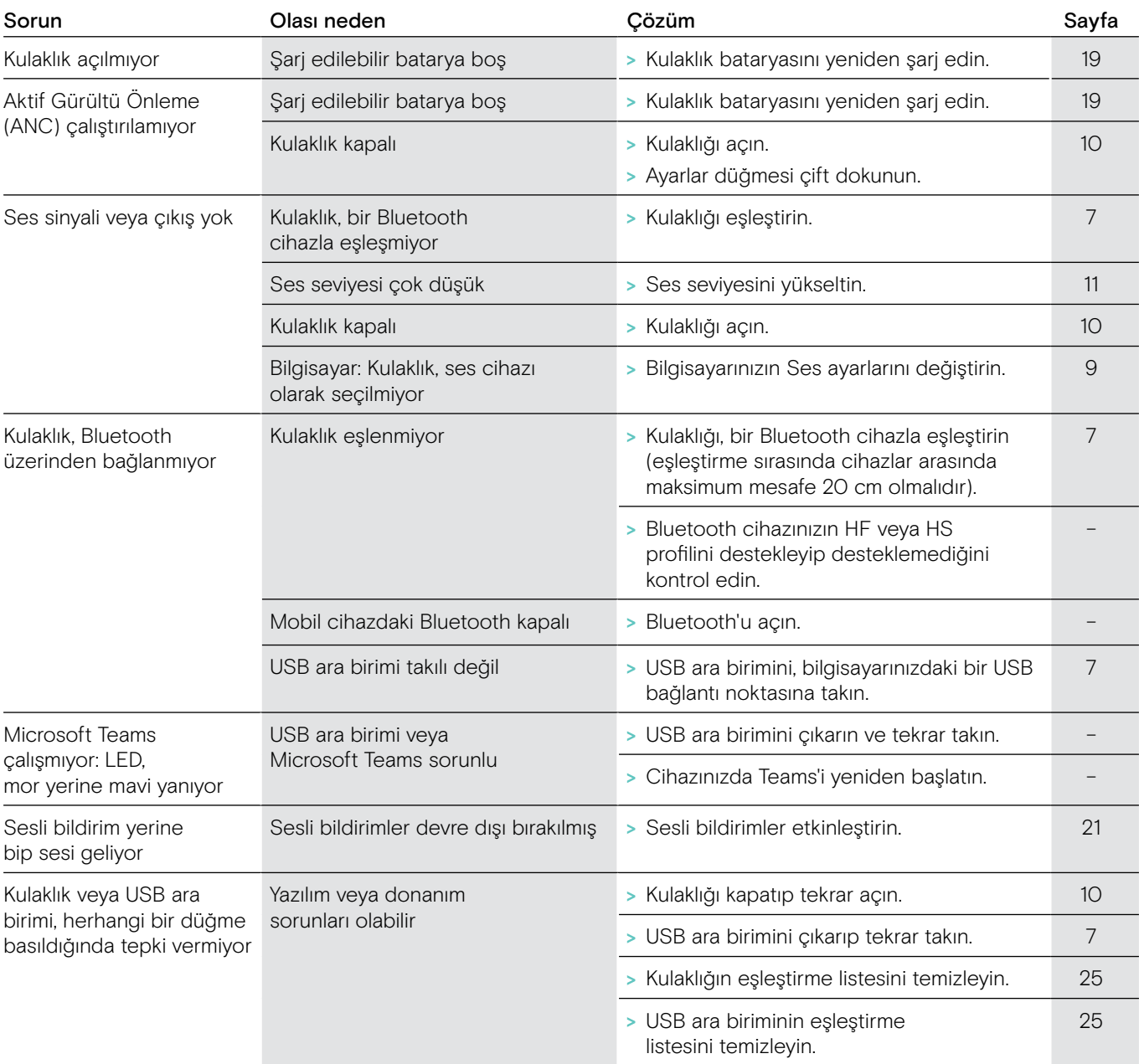

Yukarıdaki tabloda listelenmemiş bir sorun oluşursa veya sorun önerilen çözümlerle çözülemiyorsa, yardım için lütfen yerel EPOS temsilciliğinizle iletişime geçin.

Ülkenizdeki EPOS temsilcisini, eposaudio.com'da aratarak bulabilirsiniz.

#### <span id="page-25-1"></span><span id="page-25-0"></span>Kulaklık eşleştirme listesini temizlemeyin (Sıfırlama)

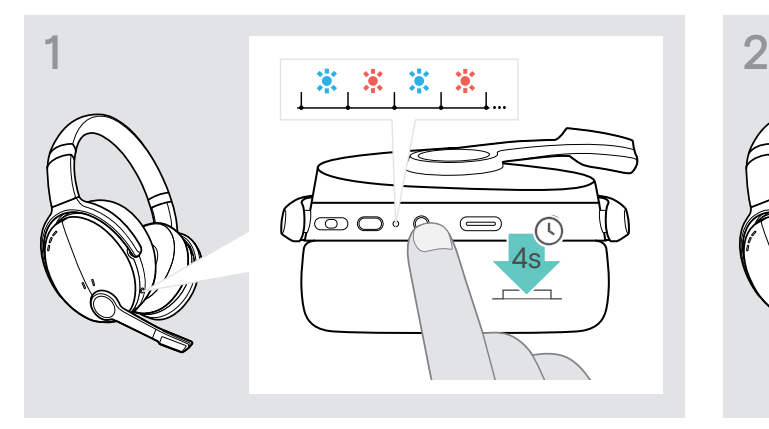

> Güç düğmesini, LED mavi ve kırmızı yanıp sönene kadar basılı tutun.

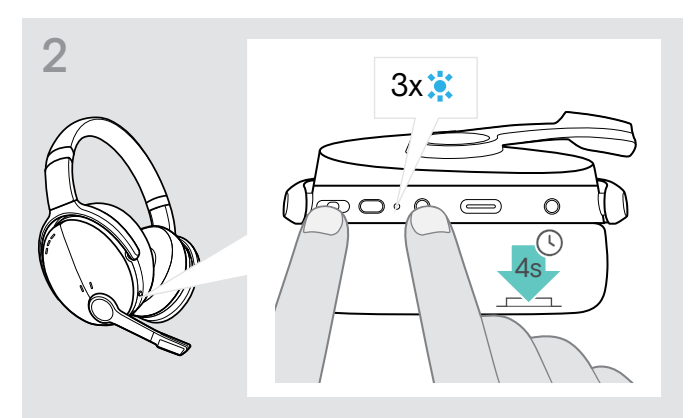

> Çoklu Fonksiyon düğmesine ve Güç düğmesinde aynı anda basın. LED 3 kez mavi yanıp sönecektir. Eşleştirme listesi

temizlenir. Kulaklık, eşleşebileceği Bluetooth cihazları arar (bkz. sayfa [7](#page-7-1)).

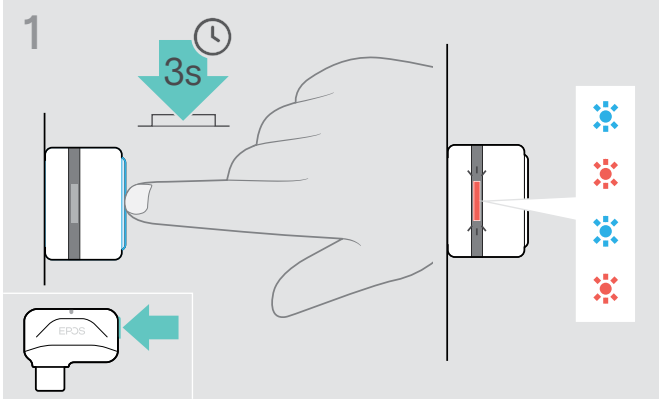

- > USB ara birimini bilgisayarınızdaki bir USB bağlantı noktasına takın.
- > Düğmeyi LED mavi ve kırmızı renkte yanıp sönmeye başlayana kadar basılı tutun.

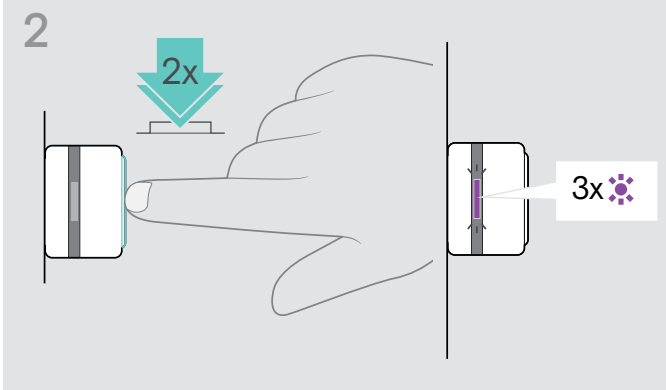

> USB ara biriminin düğmesine iki defa basın. LED mor 3 kez mor yanıp söner. Eşleştirme listesi temizlenir. USB ara birimi eşleşebileceği Bluetooth cihazları arar (bkz. sayfa [7](#page-7-1)).

<span id="page-25-2"></span>USB ara biriminin eşleştirme listesini temizleme (Sıfırlama)

# EP<sub>OS</sub>

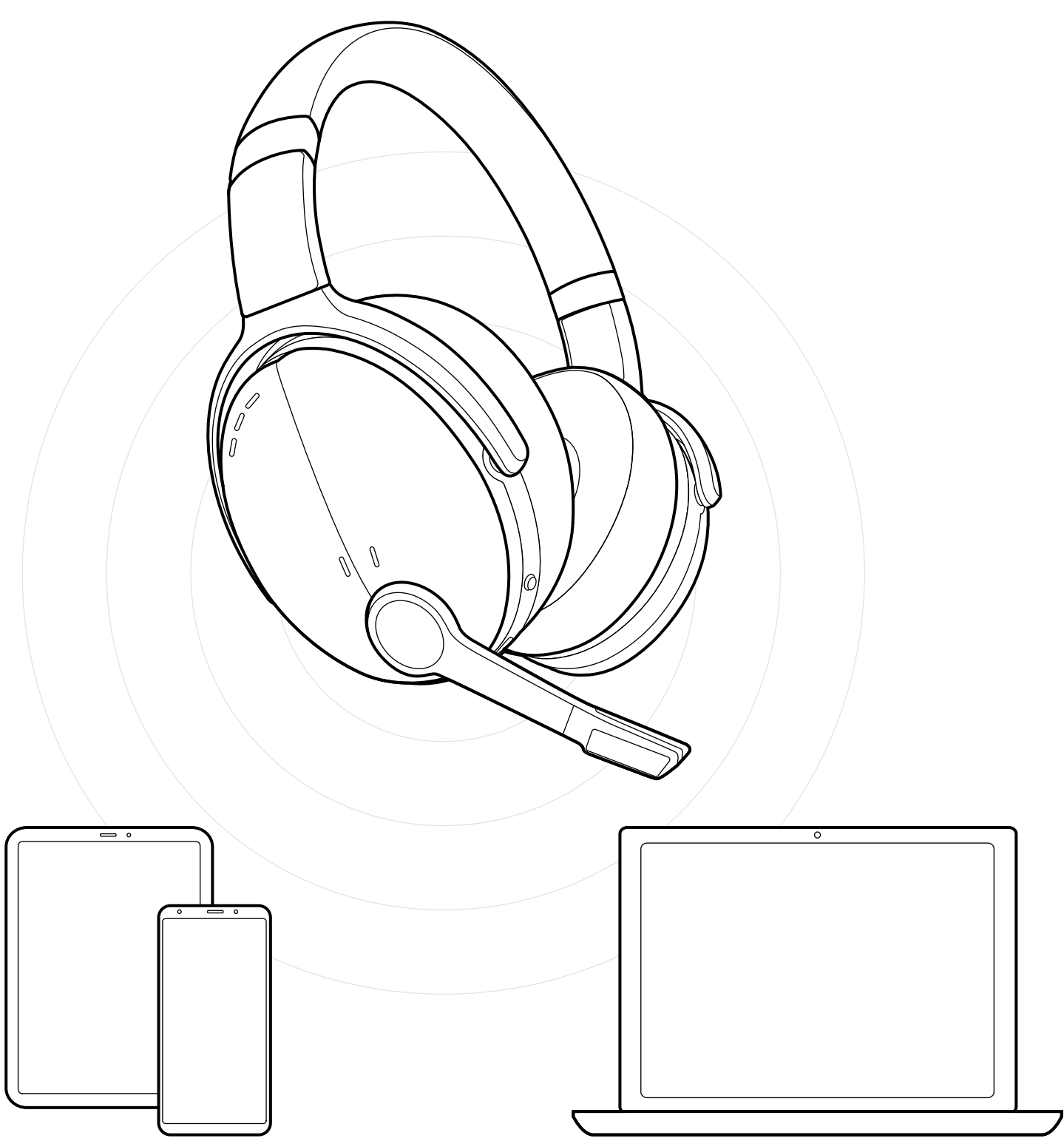

DSEA A/S Kongebakken 9, DK-2765 Smørum, Denmark eposaudio.com